# A Anexo I: Obtención de las soluciones analíticas para flujo viscoso transitorio en lámina libre

En el presente anexo se recoge lo esencial del procedimiento seguido por [5] y [6] para obtener las soluciones analíticas para el flujo viscoso transitorio en lámina libre. Estas se han utilizado para validar la herramienta de simulación mediante la comparación con las soluciones numéricas, en una serie de casos test bien identificados. Se ha distinguido entre flujo sobre superficies horizontales y superficies inclinadas.

# A.1 Flujo viscoso transitorio en lámina libre sobre superficies horizontales

Dentro del flujo sobre superficies horizontales se tienen dos tipologías, el flujo axial donde se trabaja en coordenadas cartesianas, y el flujo radial, donde se trabaja con coordenadas polares. En el flujo axial el fluido evoluciona predominantemente en el eje longitudinal, frente al flujo radial donde la evolución significativa del flujo tiene luegar en el eje radial.

### A.1.1 Flujo axial (line source) sobre superficies horizontales

Las condiciones para que un flujo pueda ser considerado axial son las siguientes [5]:

- − Longitud de la escala horizontal del problema es mucho m´as grande que la escala vertical.
- − La única fuerza que actúa sobre la superficie libre del fluido es la presión atmosférica.

Partiendo de la ecuación de conservación del movimiento en x, en la cual  $P_M$ , es la presión motriz y  $\tau$  el esfuerzo viscoso cortante, se tiene:

$$
\frac{-\partial P_M}{\partial x} + \frac{\partial \tau}{\partial z} = 0 \tag{A.1}
$$

$$
P^* = P_{at} + \rho U = \rho gh \tag{A.2}
$$

$$
\tau = m \left| \frac{\partial u}{\partial z} \right|^{n-1} \frac{\partial u}{\partial z} \tag{A.3}
$$

donde, m, es el índice de consistencia y n el índice de comportamiento del fluido. Cuando n=1 se tiene fluido Newtoniano y m es igual a  $\mu$ ., y cuando  $n < 1$  se modelan fluidos pseudoplásticos, y si  $n > 1$  se modelan fluidos dilatantes. En la Figura A.1 se muestran los diferente tipos de comportamiento de un fluido, de forma que en el eje x se representa la velocidad de deformación  $(m\, \left|\frac{\partial u}{\partial z}\right|$  $\frac{\partial u}{\partial z}\Big|$  $^{\overline{n-1}})$ , frente al esfuerzo viscoso cortante ( $\tau)$ . Puede comprobarse como las unidades de la ecuación (A.3) son las típicas de un esfuerzo, es decir  $N/m^2\mathpunct{:}$ 

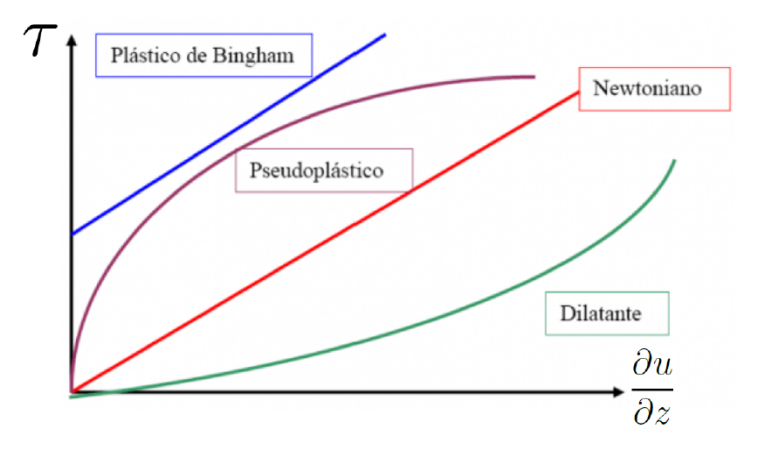

Figura A.1: Tipos de comportamiento del fluido.

$$
\frac{N}{m^2} = Pas^n \left(\frac{\frac{m}{s}}{m}\right)^{n-1} \left(\frac{\frac{m}{s}}{m}\right) = \frac{N}{m^2} s^n \left(\frac{\frac{m}{s}}{m}\right)^n \left(\frac{\frac{m}{s}}{m}\right)^{-1} \left(\frac{\frac{m}{s}}{m}\right) = \frac{N}{m^2} s^n \frac{m^n}{s^n m^n}
$$
(A.4)

Sustituyendo las ecuaciones  $(A.2)$  y  $(A.3)$  en  $(A.1)$ :

$$
-\rho g \frac{\partial h}{\partial x} + mn \left| \frac{\partial u}{\partial z} \right|^{n-1} \frac{\partial^2 u}{\partial z^2} = 0
$$
\n(A.5)

Imponiendo las siguientes condiciones de contorno e integrando (A.5) se obtiene el siguiente perfil de velocidad:

$$
u(z=0) = 0, \frac{\partial u}{\partial z}(z=h) = 0
$$
\n(A.6)

$$
u(z) = -\frac{n}{(n+1)\left(\frac{\rho g}{m}\right)\left(\frac{\partial h}{\partial x}\right)} \left\{ \left[\frac{\rho g}{m} \frac{\partial h}{\partial x}(z-h)\right]^{\frac{n+1}{n}} - \left[-\frac{\rho g}{m} h \frac{\partial h}{\partial x}\right]^{\frac{n+1}{n}} \right\}
$$
(A.7)

La ecuación de conservación de la masa  $(A.8)$  puede escribirse en función del perfil de velocidad,  $u(z)$ , según la ecuación (A.9):

$$
\frac{\partial h}{\partial t} + \frac{\partial q}{\partial x} = 0 \tag{A.8}
$$

$$
\frac{\partial h}{\partial t} + \frac{\partial}{\partial x} \int_0^h u(z) dz = 0 \tag{A.9}
$$

Sustituyendo (A.7) en (A.9) se tiene:

$$
\underbrace{\frac{\partial h}{\partial t}}_{A} + \underbrace{n}{2n+1} + \underbrace{\frac{\partial}{\partial x} \left[ h^{\frac{2n+1}{n}} \left( -\frac{\rho g}{m} h \frac{\partial h}{\partial x} \right)^{\frac{1}{n}} \right]}_{B} = 0
$$
\n(A.10)

El volumen de petróleo derramado por unidad de anchura  $[L^3/L]$  para cualquier tiempo, es proporcional al tiempo elevado al exponente  $\alpha$ , siendo q una constante de dimensiones  $[L^2/T^{\alpha}]$ . Si dicho exponente es 0  $(\alpha = 0)$ , se modela un derramamiento de un volumen constante; y si éste es diferente de cero ( $\alpha \neq 0$ ), entonces se simula el derramamiento de ese mismo volumen liberado de forma proporcional al tiempo elevado al exponente  $\alpha$   $(V \propto q t^{\alpha}).$ Ambos tipos de derramamiento se plasman en la Figura A.2.

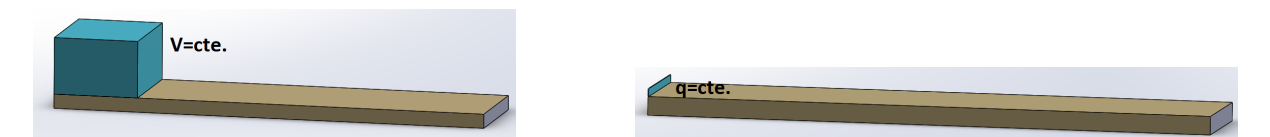

Figura A.2: Flujo axial. Izquierda: derramamiento de un volumen cte. Derecha: derramamiento de un caudal cte.

$$
V(t) = \int_0^{x_N(t)} h(x, t) dx = qt^{\alpha}
$$
\n(A.11)

#### Adimensionalización de las ecuaciones del Flujo axial:

Con el objetivo de poder adimensionalizar las ecuaciones, se definen las siguientes variables adimensionales, designadas con \*:

$$
x_N = x_N^* \overline{h}, \ h = h^* \overline{h}, \ t = \frac{t^*}{\left(\frac{\rho g \overline{h}}{m}\right)^{\frac{1}{n}}} \tag{A.12}
$$

Partiendo de la ecuación  $(A.10)$ , a partir de las variables adimensionales que se acaban de presentar, se adimensionaliza dicha ecuación:

$$
A \rightarrow \frac{\partial h}{\partial t} = \frac{\partial \left( \overline{h} h^* \right)}{\partial \left( t^* \left( \frac{\rho g \overline{h}}{m} \right)^{-1/n} \right)} = \overline{h} \left( \frac{\rho g \overline{h}}{\mu} \right) \frac{\partial h^*}{\partial t^*}
$$
(A.13)

$$
B \to \frac{\partial}{\partial x} \left[ h^{\frac{2n+1}{n}} \left( -\frac{\rho g}{m} h \frac{\partial h}{\partial x} \right)^{\frac{1}{n}} \right] = \frac{\partial}{\partial x^*} \left[ \overline{h} h^{*\frac{2n+1}{n}} \left( \frac{-\rho g \overline{h}}{\mu} \frac{\partial h^*}{\partial x^*} \right)^{\frac{1}{n}} \right]
$$
(A.14)

$$
\frac{\partial h^*}{\partial t^*} + \frac{n}{2n+1} + \frac{\partial}{\partial x^*} \left[ h^{*\frac{2n+1}{n}} \left( -\frac{\partial h^*}{\partial x^*} \right)^{\frac{1}{n}} \right] = 0 \tag{A.15}
$$

Del mismo modo se adimensionaliza la ecuación  $(A.11)$ , resultando:

$$
V^*(t) = \int_0^{x_N(t)} h(x, t)^* dx = t^{*\alpha}
$$
 (A.16)

En lugar de resolver numéricamente las ecuaciones que gobiernan el problema ( $A.16$  y A.15) resulta interesante buscar una solución de semejanza que permite obtener soluciones analíticas. Para ello en primer lugar se define la siguiente variable de semejanza,  $\eta^*$ 

$$
\eta^* = \left(\frac{2n+1}{n}\right)^{\frac{n}{2n+3}} x^* t^{* \frac{-(\alpha(n+2)+n)}{2n+3}} \tag{A.17}
$$

Esta variable permite obtener una solución analítica adimensional del espesor de la lámina del fluido,  $h^*(x,t)$ , donde  $\eta_N = \eta(x=x_N)$ 

$$
h^*(x,t) = \eta_N^{\frac{n+1}{n+2}} \left(\frac{2n+1}{n}\right)^{\frac{n}{2n+3}} t^{*\frac{\alpha(n+1)-n}{2n+3}} \phi\left(\frac{\eta}{\eta_N}\right), \text{con } \eta_N = \eta \ (x = x_N) \tag{A.18}
$$

Sustituyendo (A.17) y (A.18) en las ecuaciones (A.15) y (A.16), se tiene la siguiente ecuación diferencial en la cual aparece la función  $\phi(y),con~y=\left(\frac{\eta}{n}\right)$  $\eta_N$  $\big)$  :

$$
\frac{d}{dy}\left[\phi^{\frac{2n+1}{n}}\left(-\frac{d\phi}{dy}\right)^{\frac{1}{n}}\right] - \frac{\alpha(n+2)+n}{2n+3}y\frac{d\phi}{dy} + \frac{\alpha(n+1)-n}{2n+3}\phi = 0\tag{A.19}
$$

Resolviendo la ecuación anterior para  $\alpha = 0$  y  $\alpha \neq 0$ , se obtienen respectivamente, las siguientes soluciones analíticas para la función  $\phi(y)$ , las cuales se representan en función del  $índice, n, en la Figura A.3 :$ 

Si  $\alpha = 0$ :

$$
\phi(y) = \left(\frac{n}{2n+3}\right)^{\frac{n}{2n+1}} \left(\frac{n+2}{n+1}\right)^{\frac{1}{2n+1}} \left(1 - y^{n+1}\right)^{\frac{1}{n+2}} \tag{A.20}
$$

Si  $\alpha \neq 0$  :

$$
\phi(y) = (2+n)^{\frac{1}{2+n}} \left[ \frac{\alpha(2+n)+n}{2n+3} \right]^{\frac{n}{2+n}} (1-y)^{\frac{1}{2+n}} \left[ 1 + \frac{2+n}{3+n} \left( \frac{1}{2+n} - \frac{\alpha(n+1)-n}{\alpha(n+2)+n} \right) (1-y) \right]
$$
\n(A.21)

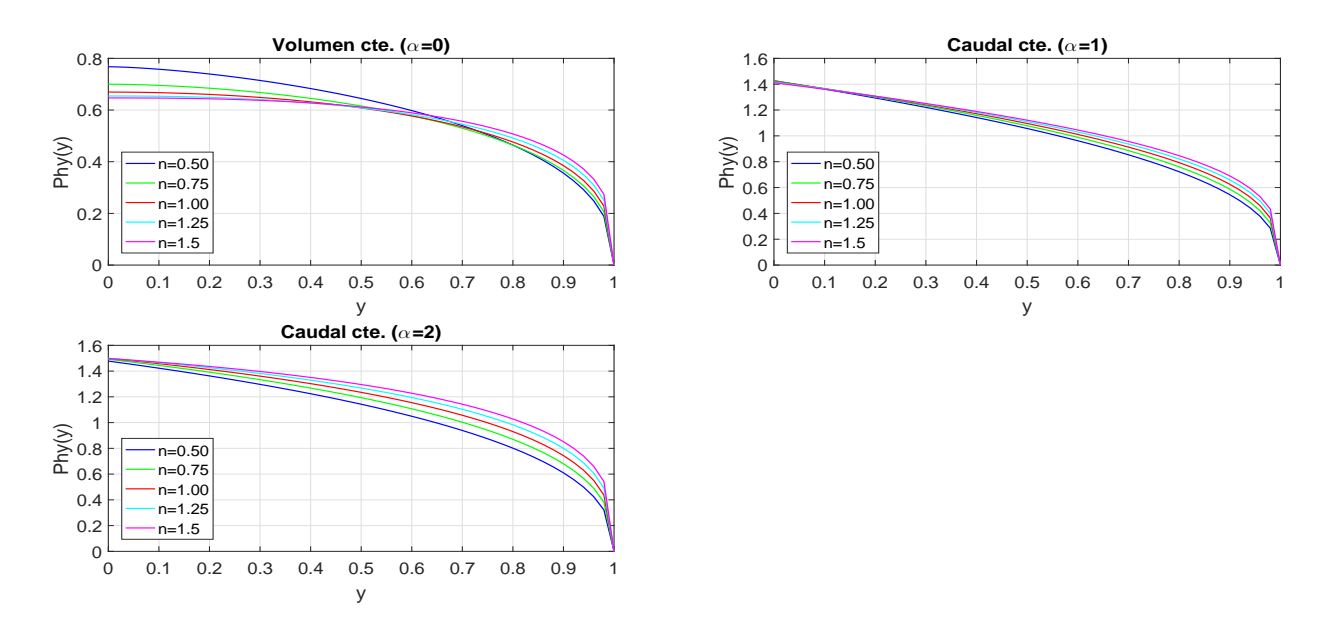

Figura A.3: Valores de la función  $\phi(y)$  para  $\alpha = 0, 1, 2$  y diferentes valores de n.

Además:

$$
\eta_N = \left(\int_0^1 \phi(y) dy\right)^{-\frac{n+2}{2n+3}}\tag{A.22}
$$

Calculando los valores de  $\eta_N$  en función de n se tiene:

| $\mathbf n$ |               | $\eta_N(\alpha=0)$ $\eta_N(\alpha=1)$ $\eta_N(\alpha=2)$ |          |
|-------------|---------------|----------------------------------------------------------|----------|
|             | 0.50 1,380552 | 0,847789                                                 | 0,956747 |
|             | 0.75 1,410823 | 0,875280                                                 | 0,932447 |
|             | 1.00 1,411244 | 0,893913                                                 | 0,914476 |
|             | 1.25 1,401308 | 0,907265                                                 | 0,900850 |
|             | 1.50 1,388193 | 0,917230                                                 | 0,890314 |

Tabla A.1: Valores de  $\eta_N$  en función de n, para  $\alpha = 0$ ,  $\alpha = 1$  y  $\alpha = 2$ .

Una vez calculada  $\eta_N$  dado que  $\eta_N = \eta$   $(x = x_N)$  se puede calcular la longitud adimensional que se extiende el derrame de fluido en función del tiempo,  $x_N^\ast(t)$ :

$$
x_N^*(t) = \eta_N \left(\frac{n}{2n+1}\right)^{\frac{n}{2n+3}} t^{\frac{\alpha(n+2)+n}{2n+3}}
$$
 (A.23)

Representando gráficamente la longitud adimensional,  $x_N^\ast(t)$ , en función del tiempo para diferentes valores del índice, n, como se muestra en la Figura  $A.12$ , se observan varios hechos. Cuando se introduce un volumen constante de fluido, cuanto mayor sea el índice  $n$  al de los fluidos Newtonianos ( $n = 1$ ), más se acercará el comportamiento a un fluido dilatante y por lo tanto el esfuerzo que es necesario vencer para que el fluido cominece a ponerse en movimiento es menor, por lo que la longitud adimensional  $(x_N^*(t))$  es mayor a un fluido Newtoniano. Si por el contrario, el índice  $n$  es menor a la unidad, teniendo el fluido un comportamiento pseudoplástico, el esfuerzo a vencer para que el fluido pueda comenezar a fluir es mayor y la longitud alcanzada es menor a la de un fluido Newtoniano.

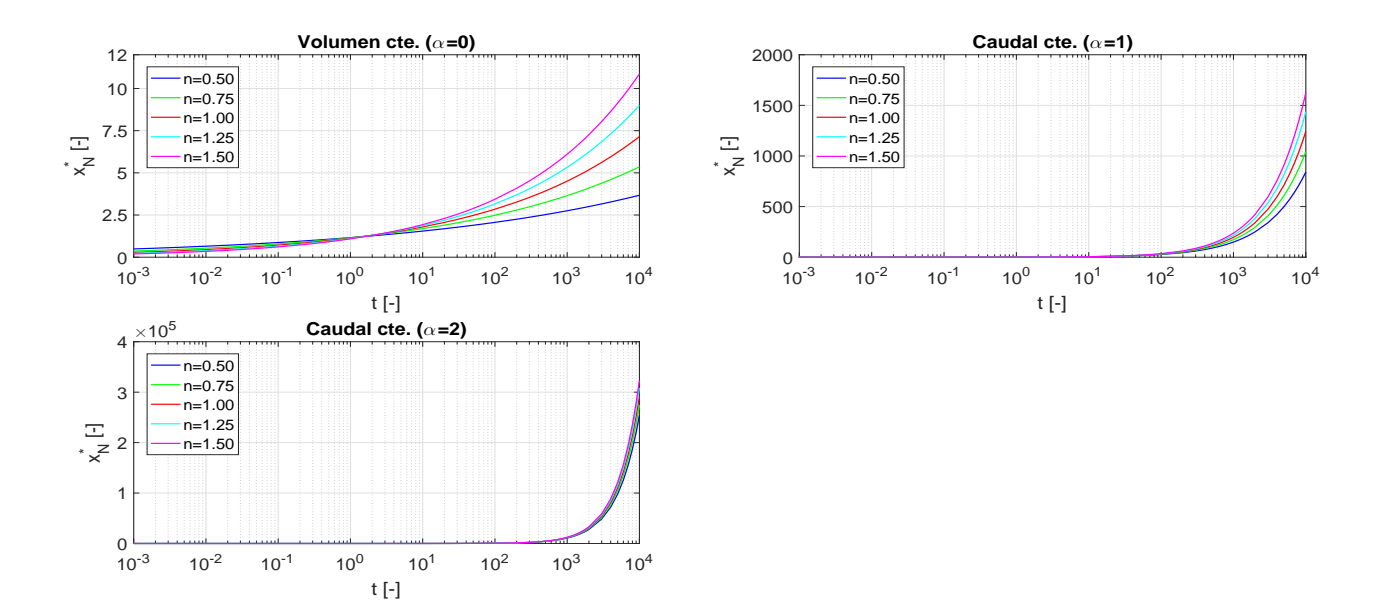

Figura A.4: Longitud adimensional  $x_N^\ast(t)$  en función de t para diferentes valores de n.

Para poder calcular el espesor de lámina adimensional del fluido derramado,  $h^*(x,t)$ , se calcula en primer lugar la variable adimensional,  $\eta$ , y como  $\eta_N$  ya se ha calculado se puede obtener  $y$ , con la cual se calcula la función  $\phi\left(\frac{\eta}{m}\right)$  $\eta_N$  $\big)$  de  $(A.18)$ , de forma que obtenida ésta es posible calcular  $h^*(x,t)$ . Si se representa el espesor de lámina del fluido derramado adimensional,  $h^{\ast}(x,t)$ , para un fluido Newtoniano  $(n=1)$  para diferentes instantes de tiempo (t=1s, t=10s, t=100s, t=1000s, t=10000s), y para los diferentes tipos de derrame ( $\alpha$  =  $0, \alpha = 1, \alpha = 2$ ), se obtiene la Figura A.5. En ella se observa como decrece el espesor de lámina con el tiempo, y el alcance del derrame es mayor.

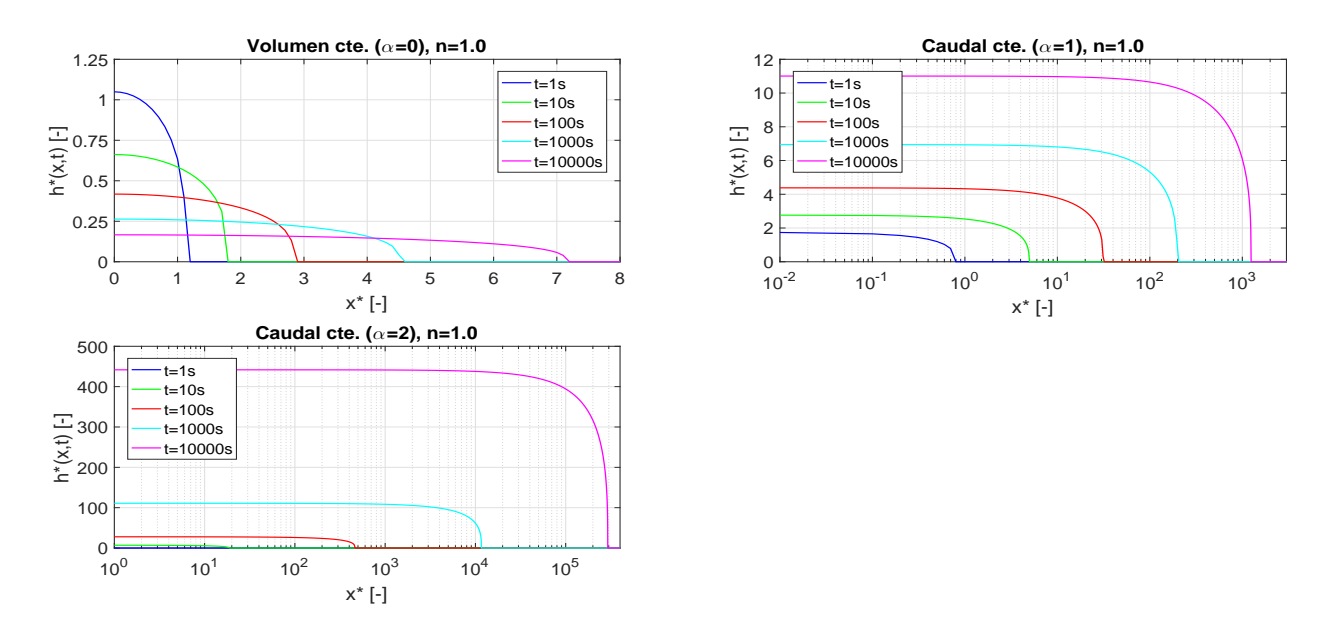

Figura A.5: Espesor de lámina adimensional  $h^*(x,t)$ , con n=1 para diferentes instantes de tiempo, en función de x.

Si ahora se representa el espesor de lámina adimensional para el instante,  $t = 10s$ , para los diferentes tipos de derrame, y para diferentes índices  $n$  se obtiene la Figura A.6. En ella se puede observar como cuando el comportamiento del fluido es dilatante  $(n > 1)$  el esfuerzo necesario para que el fluido comience a ponerse en movimiento es menor y por tanto el alcance del derrame es mayor, y el espesor de lámina adimensional es menor. Si por el contrario, el comportamiento del fluido es pseudoplástico  $(n < 1)$  el esfuerzo necesario para que el fluido comience a ponerse en movimiento es mayor y por tanto el alcance del derrame es menor, y el espesor de lámina adimensional es mayor.

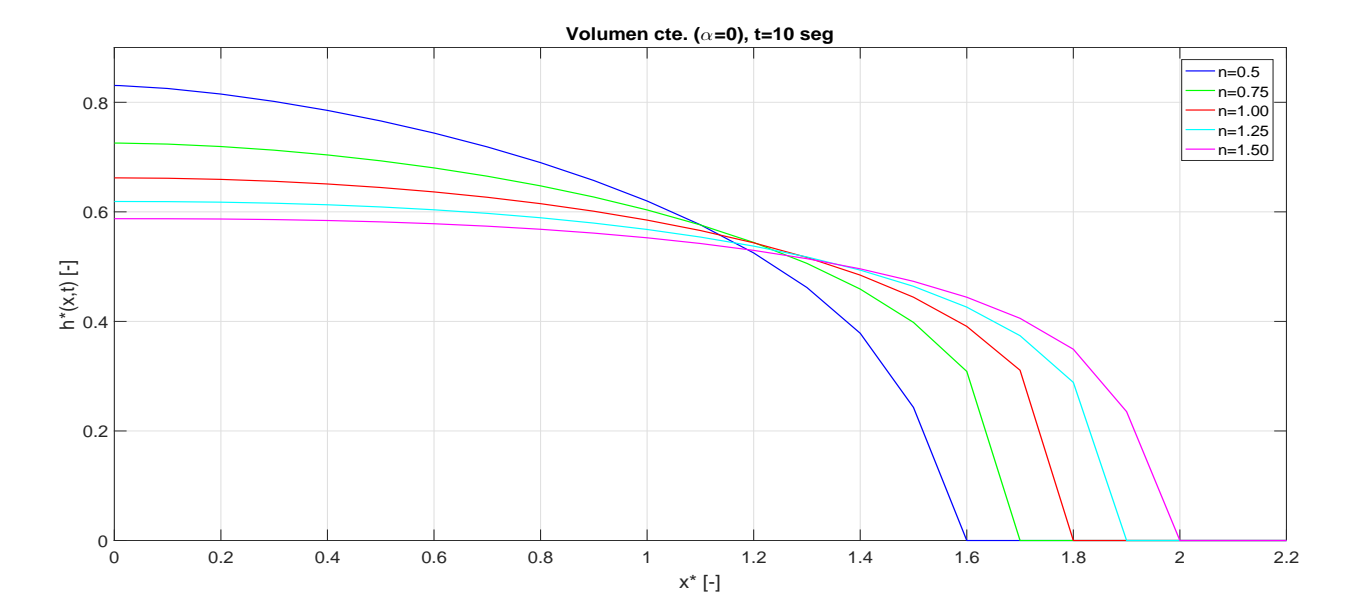

Figura A.6: Espesor de lámina adimensional  $h^*(x,t)$ , para t=10 s y para los diferentes índices n, en función de x.

### Dimensionalización de las ecuaciones del Flujo axial: obtención de las soluciones analíticas

A partir de las variables adimensionales que se han definido se puede conseguir pasar las soluciones adimensionales de la longitud que se extendería el fluido,  $x_N^\ast(t)$ , y el espesor de lámina del fluido derramado,  $h^{\ast}(x,t)$ , sean dimensionales, y dotar de este modo de sentido físico a las soluciones analíticas. De este modo, las ecuaciones de la longitud del derrame y del espesor de lámina dimensionales, en función de n, quedan como se muestra a continuación:

$$
x_N(t) = \eta_N \left[ \left( \frac{n}{2n+1} \right)^n \left( \frac{\rho g}{m} \right) q^{n+2} \right]^{\frac{1}{2n+3}} t^{\frac{\alpha(n+2)+n}{2n+3}} \tag{A.24}
$$

$$
h(x,t) = \eta_N^{\frac{n+1}{n+2}} \left[ \left( \frac{2n+1}{n} \right)^n \left( \frac{m}{\rho g} \right) q^{n+1} \right]^{\frac{1}{2n+3}} t^{\frac{\alpha(n+1)-n}{2n+3}} \phi \left( \frac{\eta}{\eta_N} \right)
$$
(A.25)

$$
donde \eta = \left[ \left( \frac{2n+1}{n} \right)^n \left( \frac{\rho g}{m} \right) q^{n+2} \right]^{\frac{-1}{2n+3}} x t^{-\frac{\alpha(n+2)+n}{2n+3}} \tag{A.26}
$$

• Caso test para flujo axial sobre superficies horizontales:

Se va a estudiar un caso de [11] en el que se produce un derrame de aceite, sobre una superficie horizontal e impermeable. En dicho caso se va a comparar cómo influye si el aceite se derrama a razón de un cierto volumen constante ( $\alpha = 0$ ), o si se derrama ese volumen en un tiempo determinado a través de un caudal constante ( $\alpha = 1$ ), de forma que el volumen sea proporcional al tiempo, o proporcional al cuadrado del tiempo ( $\alpha = 2$ ), todo ello para los diferentes índices  $n$ . En la siguiente tabla se recogen los datos del caso test realizado.

| Propiedades aceite Tipo derrame |                 |                                                         |
|---------------------------------|-----------------|---------------------------------------------------------|
| $\rho = 790 \ kg/m^3$           |                 | Volumen constante: Caudal constante $(0s < t < 600s)$ : |
| $\mu = 0,00476 \; Pas$          | $V = 65 \; m^2$ | $\alpha = 1 \rightarrow q = 0,1083m^2/s$                |
|                                 |                 | $\alpha = 2 \rightarrow q = 1,8065 \cdot 10^{-4} m^2/s$ |

Tabla A.2: Parámetros caso test derrame aceite sobre superficie horizontal e impermeable.

La longitud dimensional que alcanza el derrame en función del tiempo se muestra en la Figura A.7. Se puede observar cómo si se produce un derrame del aceite a razón de un volumen constante la extensión alcanzada es superior a si se derrama el mismo volumen a razón de un caudal constante.

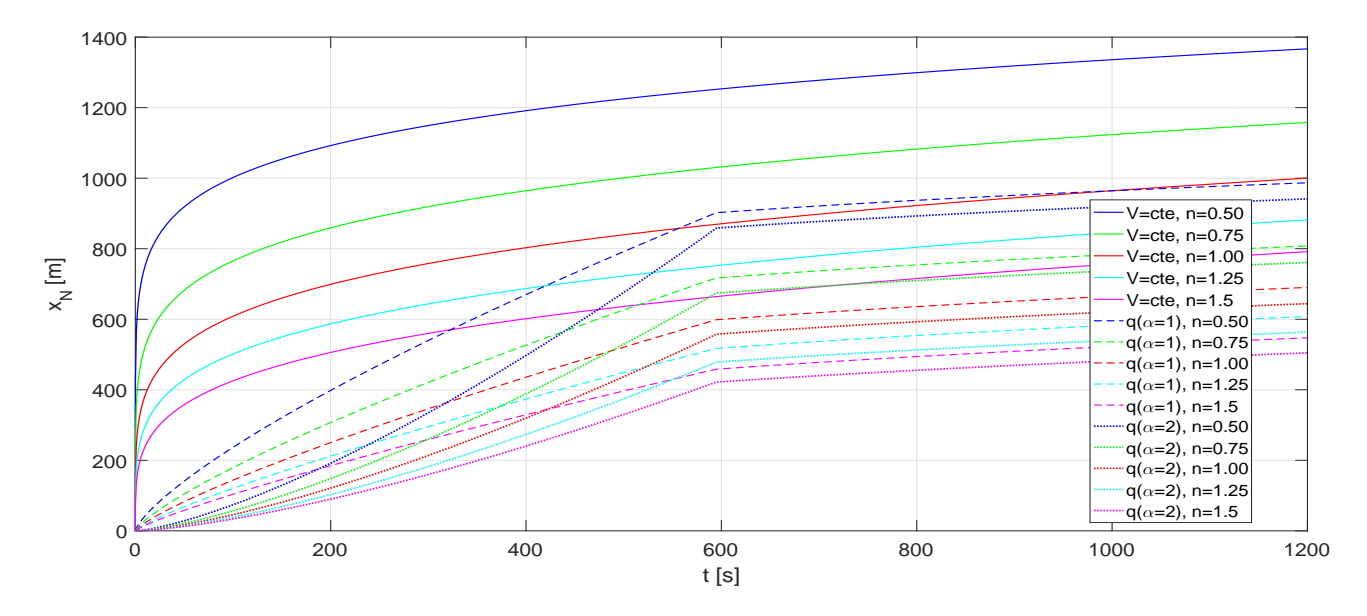

**Figura A.7:** Longitud dimensional  $x_N(t)$ , con n=1 en función del tiempo.

Respecto al espesor lámina, en la Figura  $A.8$  se representa para tres instantes de tiempo  $(t = 1s, t = 10s, y \ t = 100s)$ , y para  $n = 1$ . En ella se puede observar como si el derrame se produce a razón de un volumen constante, entonces para instantes de tiempo mayores, el espesor de lámina disminuye de forma que la extensión del derrame es mayor. En cambio, si se derrama ese mismo volumen, a razón de un caudal constante, el espesor de lámina aumenta con el tiempo debido a que el volumen total que se ha derramado aumenta propocionalmente al tiempo ( $V = q t^{\alpha}$ ). Finalmente, en la Figura A.9 se representa el espesor de lámina obtenido en el derrame en función de la longitud para el instante  $t = 10s$  y diferentes índices n.

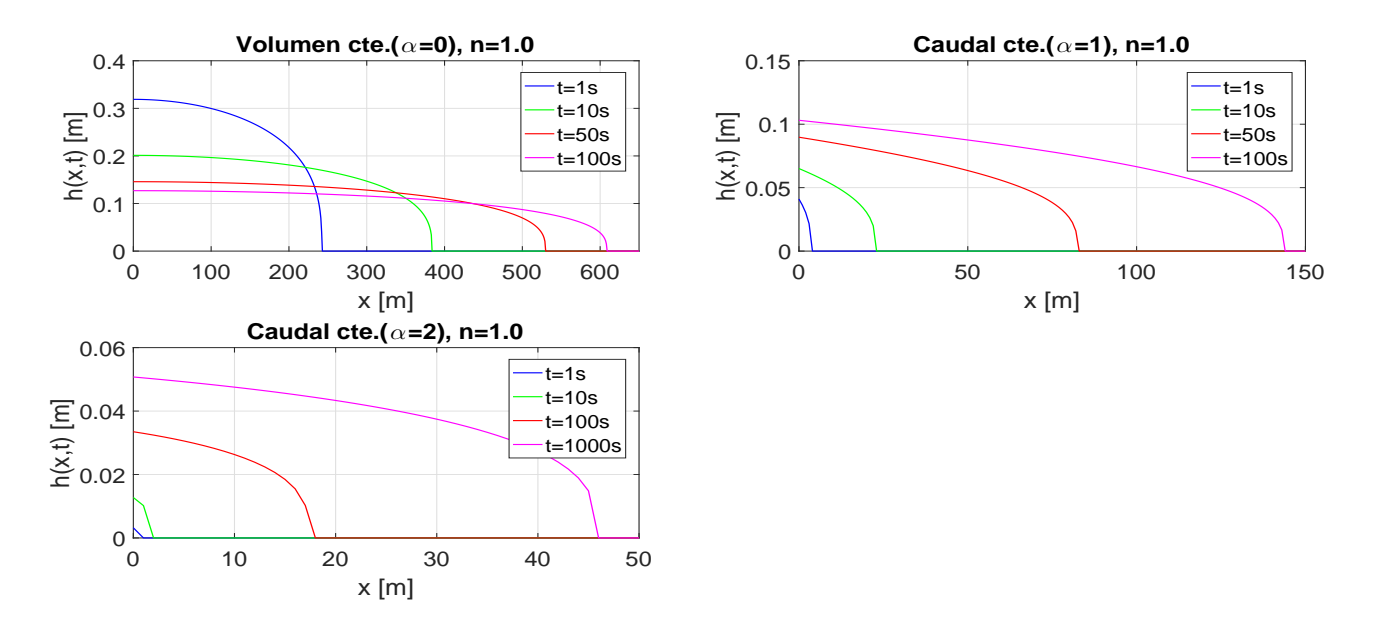

**Figura A.8:** Espesor de lámina dimensional  $h(x, t)$ , con n=1 para diferentes instantes de tiempo.

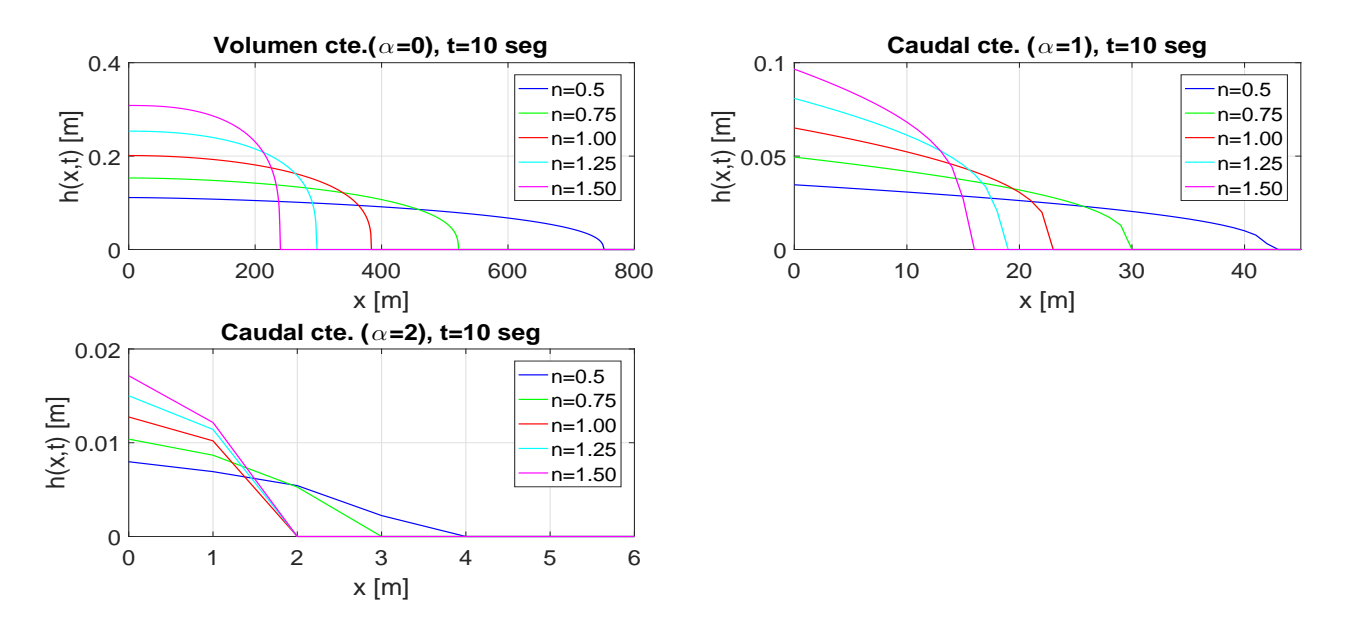

**Figura A.9:** Espesor de lámina dimensional  $h(x, t)$ , para t=10 s y diferentes n.

# A.1.2 Flujo radial (point source) sobre superficies horizontales

Las condiciones para que un flujo pueda ser considerado radial son las siguientes [6]:

- − La inyección del fluido tiene lugar de forma puntual.
- − La única fuerza que actúa sobre la superficie libre del fluido es la presión atmosférica.

Partiendo de la ecuación de conservación del movimiento en x, para coordenadas polares:

$$
\frac{-\partial P^*}{\partial r} + \frac{\partial \tau}{\partial z} = 0 \tag{A.27}
$$

donde la presión motriz, $P_M$ , y el esfuerzo viscoso cortante,  $\tau$ , son de la misma forma que en el caso axial estudiado. Sustituyendo las ecuaciones  $(A.2)$  y  $(A.3)$  en  $(A.27)$ :

$$
-\rho g \frac{\partial h}{\partial r} + mn \left| \frac{\partial u}{\partial z} \right|^{n-1} \frac{\partial^2 u}{\partial z^2} = 0
$$
\n(A.28)

Si se imponen las siguientes condiciones de contorno e integrando (A.28) se obtiene el siguiente perfil de velocidad:

$$
u(z=0) = 0, \frac{\partial u}{\partial z}(z=h) = 0
$$
\n(A.29)

$$
u(z) = -\frac{n}{(n+1)\left(\frac{\rho g}{m}\right)\left(\frac{\partial h}{\partial r}\right)} \left\{ \left[\frac{\rho g}{m} \frac{\partial h}{\partial r}(z-h)\right]^{\frac{n+1}{n}} - \left[-\frac{\rho g}{m} h \frac{\partial h}{\partial r}\right]^{\frac{n+1}{n}} \right\}
$$
(A.30)

La ecuación de conservación de la masa:

$$
\frac{\partial h}{\partial t} + \frac{1}{r} \frac{\partial Q}{\partial r} = 0 \tag{A.31}
$$

donde

$$
Q = \int_0^h u(z)dz
$$
 (A.32)

$$
\frac{\partial h}{\partial t} + \frac{\partial}{\partial x} \int_0^h u(z) dz = 0 \tag{A.33}
$$

Sustituyendo (A.30) en (A.33) se tiene:

$$
\underbrace{\frac{\partial h}{\partial t}}_{A} + \frac{n}{2n+1} + \underbrace{\frac{1}{r} \frac{\partial}{\partial r} \left[ rh^{\frac{2n+1}{n}} \left( -\frac{\rho g}{m} h \frac{\partial h}{\partial r} \right)^{\frac{1}{n}} \right]}_{B} = 0
$$
\n(A.34)

En el flujo radial se tiene una fuente puntual, y el volumen de petróleo derramado  $[L^3]$ para cualquier tiempo, es proporcional al tiempo elevado al exponente  $\alpha$ , de forma que  $Q$  es una constante de dimensiones  $[L^3/T^\alpha]$ . Tal y como sucede en el flujo axial si dicho exponente es 0 ( $\alpha = 0$ ), se modela un derramamiento de un volumen constante; y si éste es diferente de cero ( $\alpha \neq 0$ ), entoces se simula el derramamiento de ese mismo volumen liberado de forma proporcional al tiempo elevado al exponente  $\alpha$   $(V\propto Qt^\alpha).$  Ambos tipos de derramamiento se plasman en la Figura A.10.

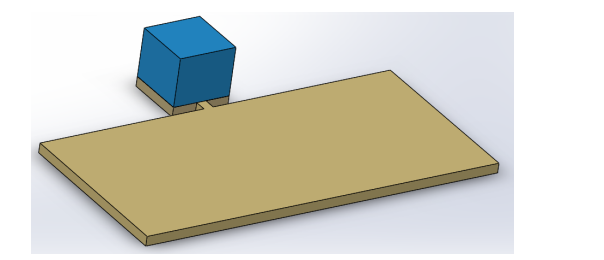

Figura A.10: Flujo radial. Izquierda: derramamiento de un volumen cte. Derecha: derramamiento de un caudal cte.

$$
V(t) = 2\pi \int_0^{r_N(t)} rh(r, t)dr = Qt^{\alpha}
$$
\n(A.35)

#### Adimensionalización de las ecuaciones del Flujo radial

Con el objetivo de poder adimensionalizar las ecuaciones, se definen las siguientes variables adimensionales, designadas con \*:

$$
r_N = r_N^* \overline{h}, \ h = h^* \overline{h}, \ t = \frac{t^*}{\left(\frac{\rho g \overline{h}}{m}\right)^{\frac{1}{n}}} \tag{A.36}
$$

Partiendo de la ecuación  $(A.34)$ , a partir de las variables adimensionales que se acaban de presentar, se adimensionaliza dicha ecuación:

$$
\frac{\partial h^*}{\partial t^*} + \frac{n}{2n+1} + \frac{1}{r} \frac{\partial}{\partial r^*} \left[ r h^{*\frac{2n+1}{n}} \left( -\frac{\partial h^*}{\partial r^*} \right)^{\frac{1}{n}} \right] = 0 \tag{A.37}
$$

Del mismo modo se adimensionaliza la ecuación (A.35), resultando:

$$
V^*(t) = 2\pi \int_0^{r_N(t)} rh(r,t)^* dr = t^{*\alpha}
$$
 (A.38)

De nuevo en lugar de resolver numéricamente las ecuaciones que gobiernan el problema  $(A.38 \, y \, A.37)$  resulta interesante buscar una solución de semejanza que permite obtener soluciones analíticas. Para ello en primer lugar se define la siguiente variable de semejanza,  $\xi^*$ 

$$
\xi^* = \left(\frac{2n+1}{n}\right)^{\frac{n}{3n+5}} r^* t^{*\frac{-(\alpha(n)+n)}{3n+5}} \tag{A.39}
$$

Esta variable permite obtener una solución analítica adimensional del espesor de la lámina del fluido,  $h^*(r,t)$ , donde  $\xi_N = \xi(r=r_N)$ 

$$
h^*(r,t) = \xi_N^{\frac{n+1}{n+2}} \left(\frac{2n+1}{n}\right)^{\frac{2n}{3n+5}} t^{*\frac{\alpha(n+1)-2n}{3n+5}} \psi\left(\frac{\xi}{\xi_N}\right), \text{con } \xi_N = \xi \ (r = r_N) \tag{A.40}
$$

Sustituyendo  $(A.39)$  y  $(A.40)$  en las ecuaciones  $(A.37)$  y  $(A.38)$ , se obtiene una ecuación diferencial en la cual aparece la función  $\psi(z), con~ z = \left(\frac{\xi}{\epsilon}\right)$  $\xi_N$ ). Resolviendo dicha ecuación diferencial para  $\alpha = 0$   $y \alpha \neq 0$ , se obtienen respectivamente, las siguientes soluciones analíticas para la función  $\psi(z)$ , las cuales se representan en función del índice, n:

 $\alpha = 0$  :

$$
\psi(z) = \left(\frac{n}{3n+5}\right)^{\frac{n}{n+2}} \left(\frac{n+2}{n+1}\right)^{\frac{1}{n+2}} \left(1 - z^{n+1}\right)^{\frac{1}{n+2}} \tag{A.41}
$$

 $\alpha \neq 0$ :

$$
\psi(z) = (2+n)^{\frac{1}{2+n}} \left[ \frac{\alpha(2+n)+n}{3n+5} \right]^{\frac{n}{2+n}} (1-z)^{\frac{1}{2+n}} \left[ 1 - \left( \frac{1}{2+n} \frac{1}{\alpha(2+n)+n} (1-z) \right) \right]
$$
\n(A.42)

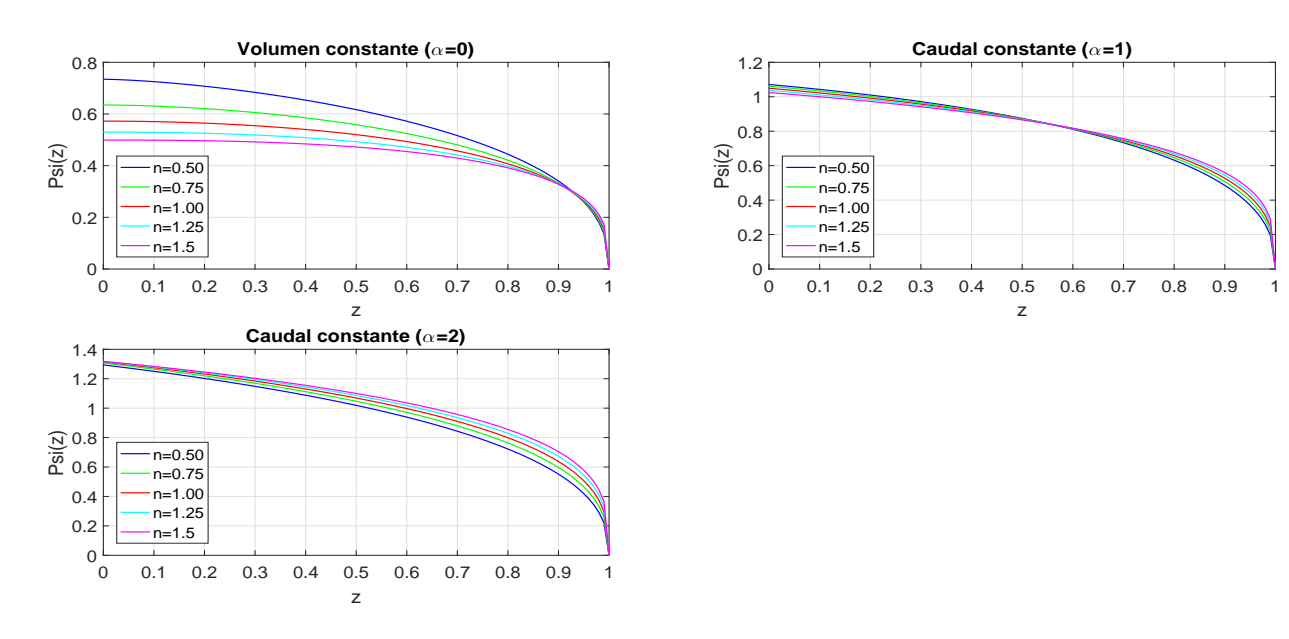

**Figura A.11:** Valores de la función  $\psi(z)$  para  $\alpha = 0, 1, 2$  y diferentes valores de n.

Además:

$$
\xi_N = \left(2\pi \int_0^1 z\psi(z)dz\right)^{-\frac{n+2}{3n+5}}\tag{A.43}
$$

Calculando los valores de  $\xi_N$  en función de n se tiene:

| n |               | $\xi_N(\alpha = 0) \xi_N(\alpha = 1) \xi_N(\alpha = 2)$ |          |
|---|---------------|---------------------------------------------------------|----------|
|   | 0.50 0,847789 | 0,740434                                                | 0,699654 |
|   | 0.75 0,875280 | 0,740025                                                | 0,691895 |
|   | 1.00 0,893913 | 0,739666                                                | 0,685909 |
|   | 1.25 0,907265 | 0,739396                                                | 0,681211 |
|   | 1.50 0,917230 | 0,739226                                                | 0,677471 |

Tabla A.3: Valores de  $\xi_N$  en función de n, para  $\alpha = 0$ ,  $\alpha = 1$  y  $\alpha = 2$ .

Una vez calculada  $\xi_N$  dado que  $\xi_N = \xi$   $(r = r_N)$  se puede calcular la longitud adimensional que se extiende el derrame de fluido en función del tiempo,  $r_N^\ast(t)$ :

$$
r_N^*(t) = \xi_N \left(\frac{n}{2n+1}\right)^{\frac{n}{3n+5}} t^{*\frac{\alpha(n+2)+n}{3n+5}}
$$
 (A.44)

Representando gráficamente el radio adimensional,  $r_N^\ast(t)$ , en función del tiempo para diferentes valores del índice, n, como se muestra en la Figura  $A.12$ , se observan varios hechos. Cuando se introduce un volumen constante de fluido, cuanto mayor sea el índice  $n$  al de los fluidos Newtonianos ( $n = 1$ ), más se acercará el comportamiento a un fluido dilatante y por lo tanto el esfuerzo que es necesario vencer para que el fluido comience a ponerse en movimiento es menor, por lo que el radio adimensional  $(r_N^*(t))$  es mayor a un fluido Newtoniano. Si

por el contrario, el índice  $n$  es menor a la unidad, teniendo el fluido un comportamiento pseudoplástico, el esfuerzo a vencer para que el fluido pueda comenezar a fluir es mayor y la longitud alcanzada es menor a la de un fluido Newtoniano.

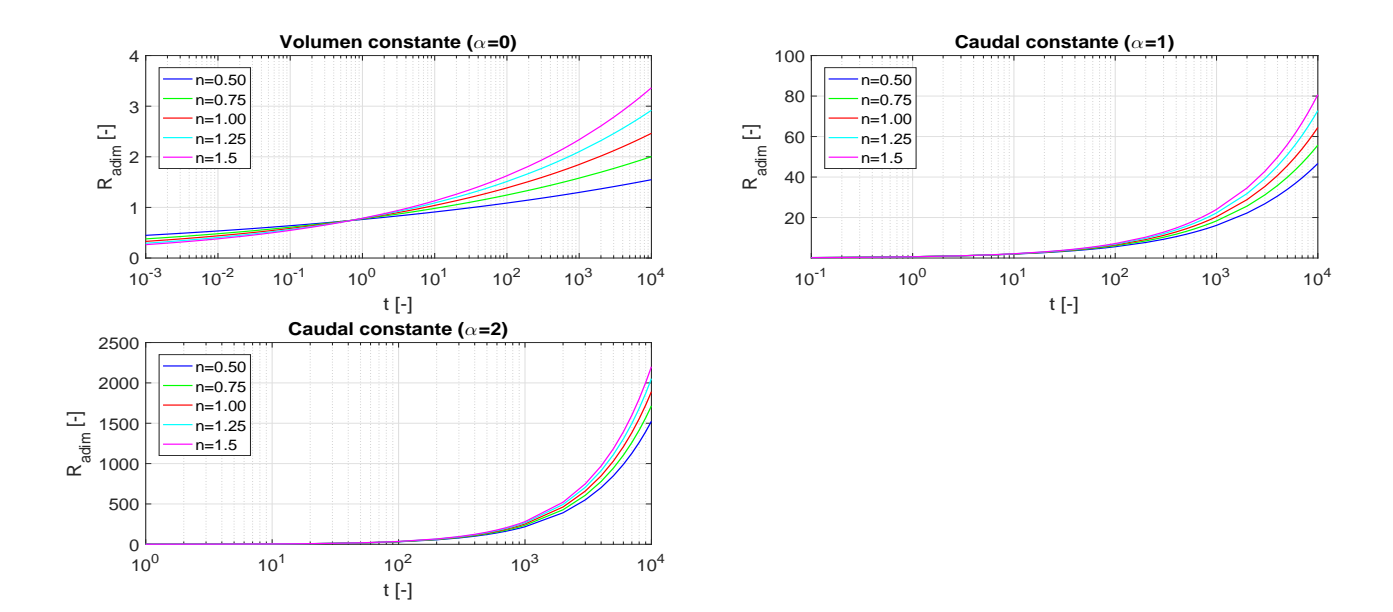

Figura A.12: Radio adimensional  $r_N^\ast(t)$  en función de t para diferentes valores de n.

Para poder calcular el espesor de lámina adimensional del fluido derramado,  $h^*(x,t)$ , en primer lugar la variable adimensional,  $\eta$ , y como  $\eta_N$  ya se ha calculado se puede obtener z, con la cual se calcula la función  $\psi\left(\frac{\xi}{\xi_{\rm s}}\right)$  $\xi_N$  $\big)$  de  $(A.40)$ , de forma que obtenida ésta es posible calcular  $h^{\ast}(x,t)$ . Si se representa el espesor de lámina del fluido derramado adimensional,  $h^{\ast }(x,t)$ , para un fluido Newtoniano ( $n=1)$  para diferentes instantes de tiempo (t $=$ 1s, t $=$ 10s, t=100s, t=1000s, t=10000s), y para los diferentes tipos de derrame ( $\alpha = 0, \alpha = 1, \alpha = 2$ ), se obtiene la Figura A.13. En ella se observa como decrece el espesor de lámina con el tiempo, y el alcance del derrame es mayor.

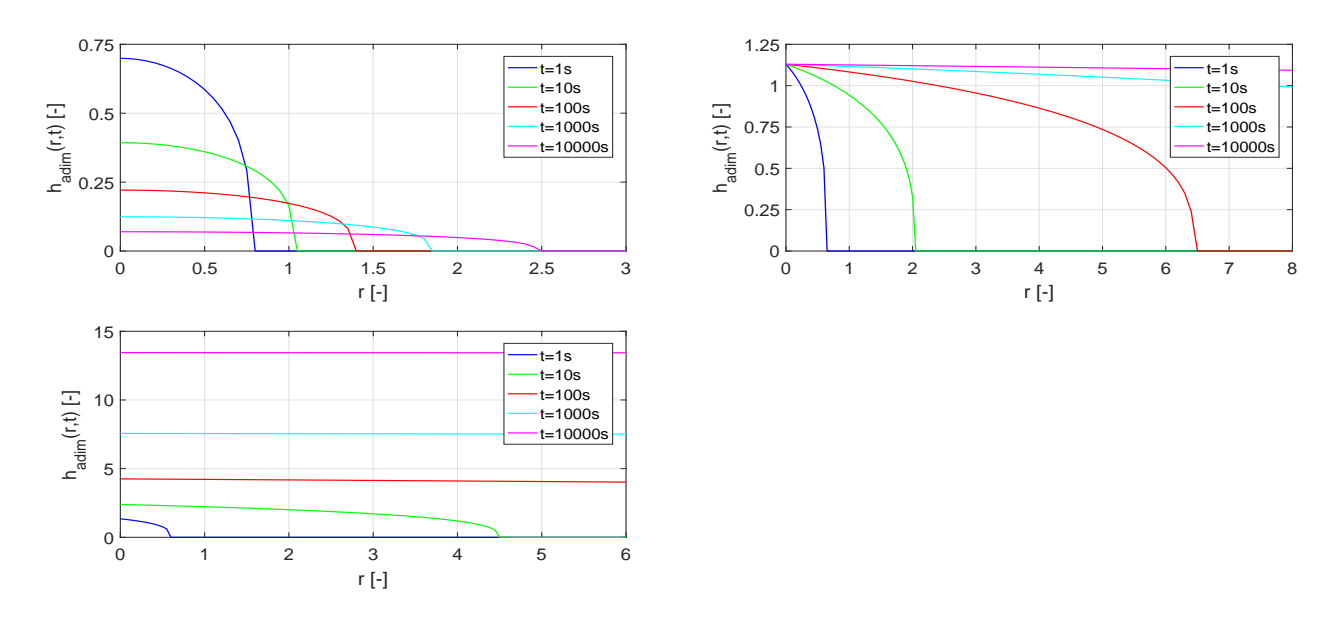

Figura A.13: Espesor de lámina adimensional  $h^*(x,t)$ , con n=1 para diferentes instantes de tiempo, en función de x.

Si ahora se repesenta el espesor de lámina adimensional para el instante,  $t = 10s$ , para los diferentes tipos de derrame, y para diferentes índices  $n$  se obtiene la Figura A.14. En ella se puede observar como cuando el comportamiento del fluido es dilatante  $(n > 1)$  el esfuerzo necesario para que el fluido comience a ponerse en movimiento es menor y por tanto el alcance del derrame es mayor, y el espesor de lámina adimensional es menor. Si por el contrario, el comportamiento del fluido es pseudoplástico  $(n < 1)$  el esfuerzo necesario para que el fluido comience a ponerse en movimiento es mayor y por tanto el alcance del derrame es menor, y el espesor de lámina adimensional es mayor.

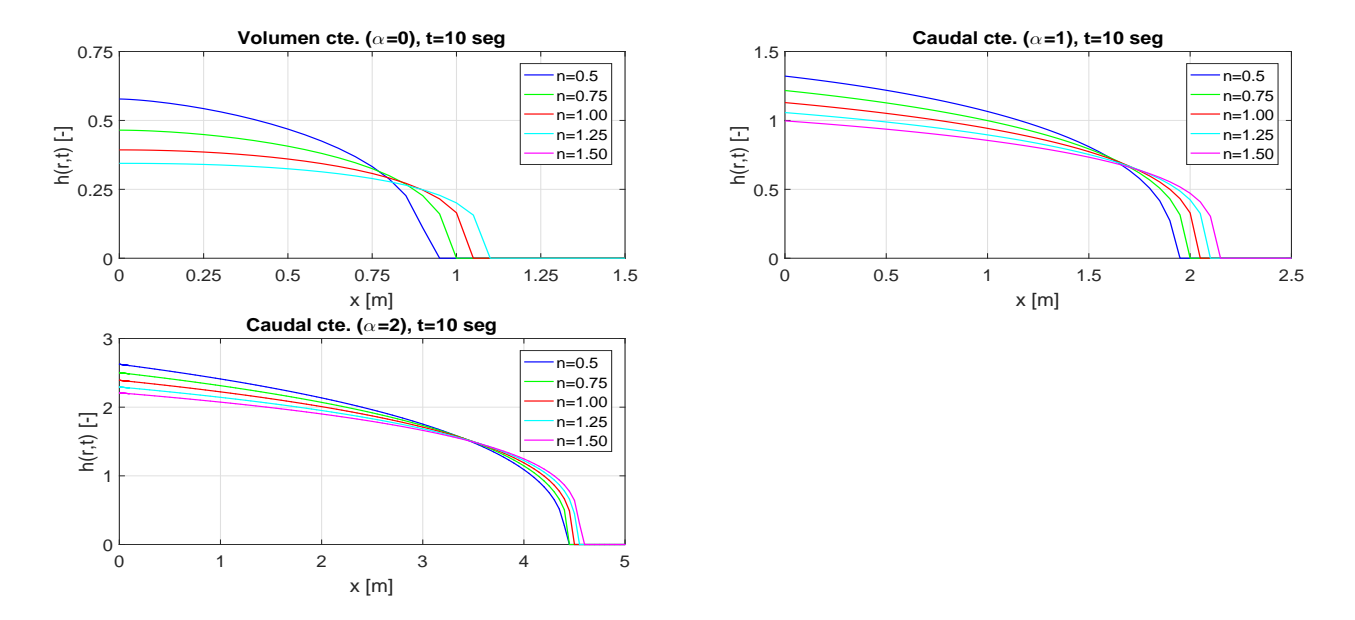

Figura A.14: Espesor de lámina adimensional  $h^*(x,t)$ , para t=10 s y para los diferentes índices n, en función de x.

### Dimensionalización de las ecuaciones del Flujo radial: obtención de las soluciones analíticas

A partir de las variables adimensionales que se han definido se puede conseguir pasar las soluciones adimensionales de la longitud que se extendería el fluido,  $r_N^\ast(t)$ , y el espesor de lámina del fluido derramado,  $h^{\ast}(r,t)$ , sean dimensionales, y dotar de este modo de sentido físico a las soluciones analíticas. De este modo, las ecuaciones de la longitud del derrame y del espesor de lámina dimensionales quedan como se muestra seguidamente:

$$
r_N(t) = \xi_N \left[ \left( \frac{n}{2n+1} \right)^n \left( \frac{\rho g}{m} \right) Q^{n+2} \right]^{\frac{1}{3n+5}} t^{\frac{\alpha(n+2)+n}{3n+5}} \tag{A.45}
$$

$$
h(r,t) = \xi_N^{\frac{n+1}{n+2}} \left[ \left( \frac{2n+1}{n} \right)^{2n} \left( \frac{\rho g}{m} \right)^{-2} Q^{n+1} \right]^{\frac{1}{3n+5}} t^{\frac{\alpha(n+1)-2n}{3n+5}} \psi \left( \frac{\xi}{\xi_N} \right)
$$
(A.46)

$$
donde \xi = \left[ \left( \frac{n}{2n+1} \right)^n \left( \frac{\rho g}{m} \right) Q^{n+2} \right]^{\frac{-1}{3n+5}} r t^{-\frac{\alpha(n+2)+n}{3n+5}} \tag{A.47}
$$

• Caso test para flujo radial sobre superficies horizontales:

Se va a estudiar el mismo caso test de  $[11]$  que se realizó en el flujo axial, para estudiar los diferentes tipos de derrame, cuyos parámetros se muestran en la Tabla A.2. El radio dimensional que alcanza el derrame en función del tiempo se muestra en la Figura  $A.15$ . En ella, se puede observar cómo si se produce un derrame del aceite a razón de un volumen constante el radio del derrame es superior a si se derrama el mismo volumen a razón de un caudal constante.

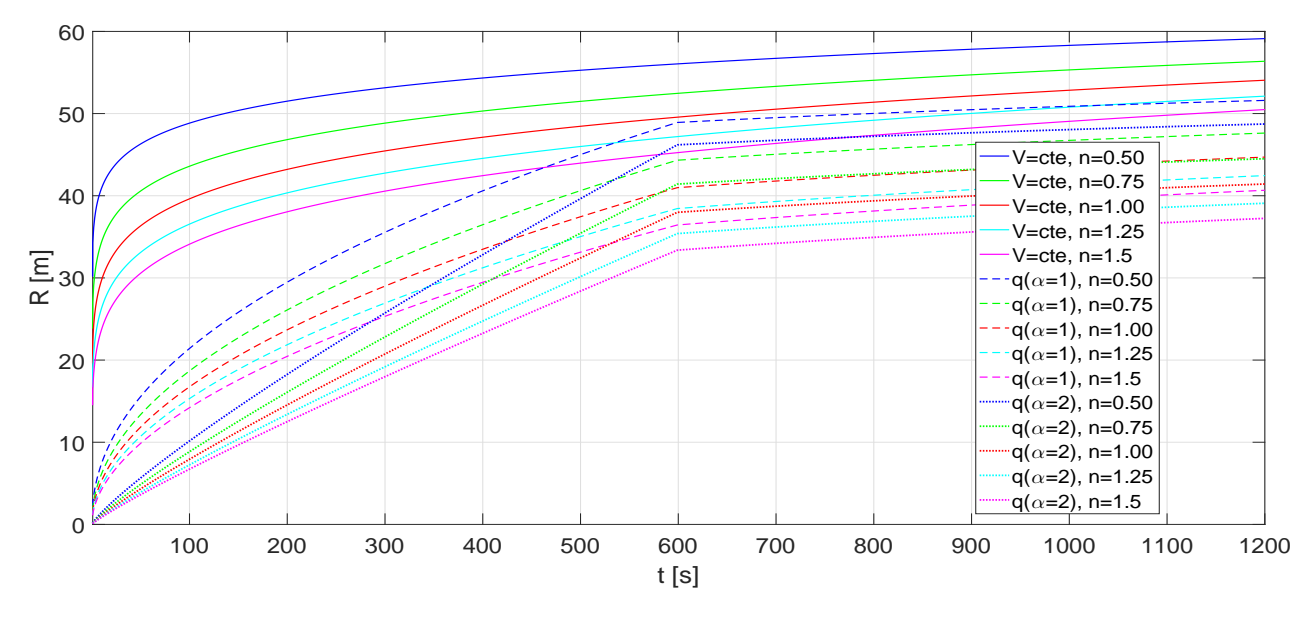

Figura A.15: Longitud adimensional  $r_N^*(t)$ , con n=1 en función del tiempo.

Respecto al espesor lámina, en la Figura A.16 se representa para tres instantes de tiempo  $(t = 1s; t = 10s$  y  $t = 100s$ ), y para  $n = 1$ . En ella se puede observar como si el derrame se produce a razón de un volumen constante, entonces para instantes de tiempo mayores, el espesor de lámina disminuye de forma que la extensión del derrame es mayor. En cambio, si se derrama ese mismo volumen, a razón de un caudal constante, el espesor de lámina aumenta con el tiempo debido a que el volumen total que se ha derramado aumenta propocionalmente al tiempo ( $V = q t^{\alpha}$ ). Finalmente, en la Figura A.17 se representa el espesor de lámina obtenido en el derrame en función de la longitud para el instante  $t = 10s$  y diferentes índices n.

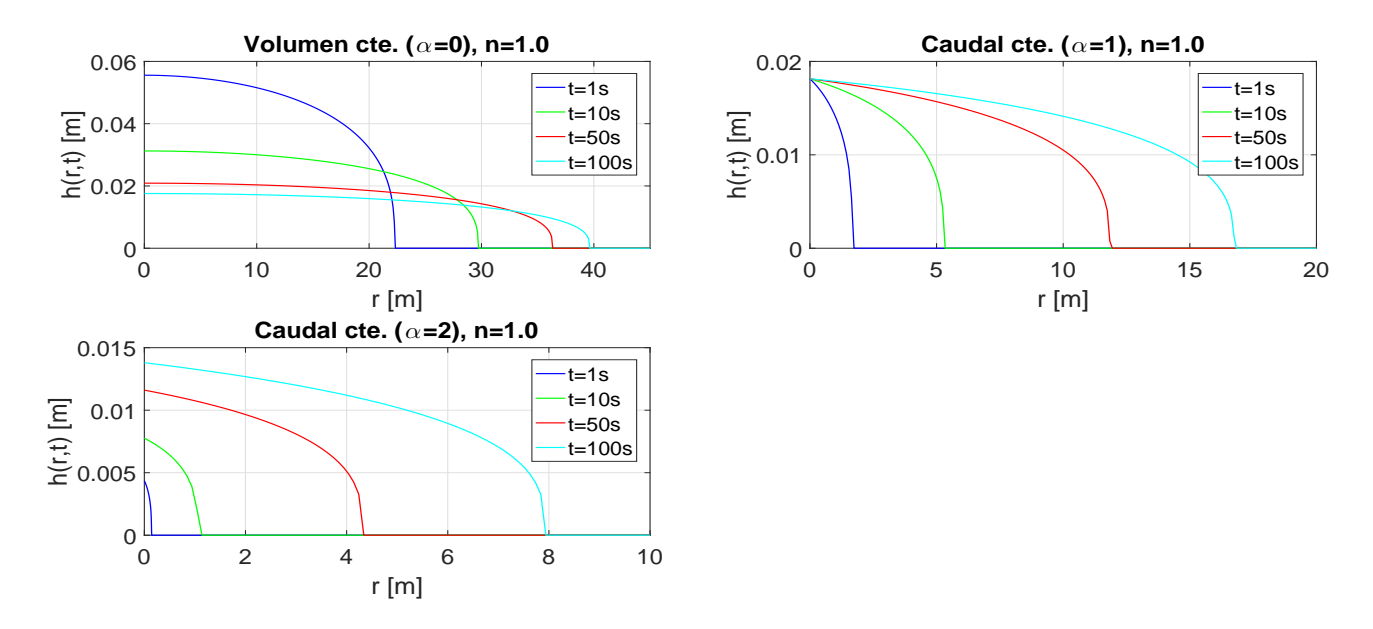

**Figura A.16:** Espesor de lámina dimensional  $h(r, t)$ , para n=1, para diferentes instantes de tiempo.

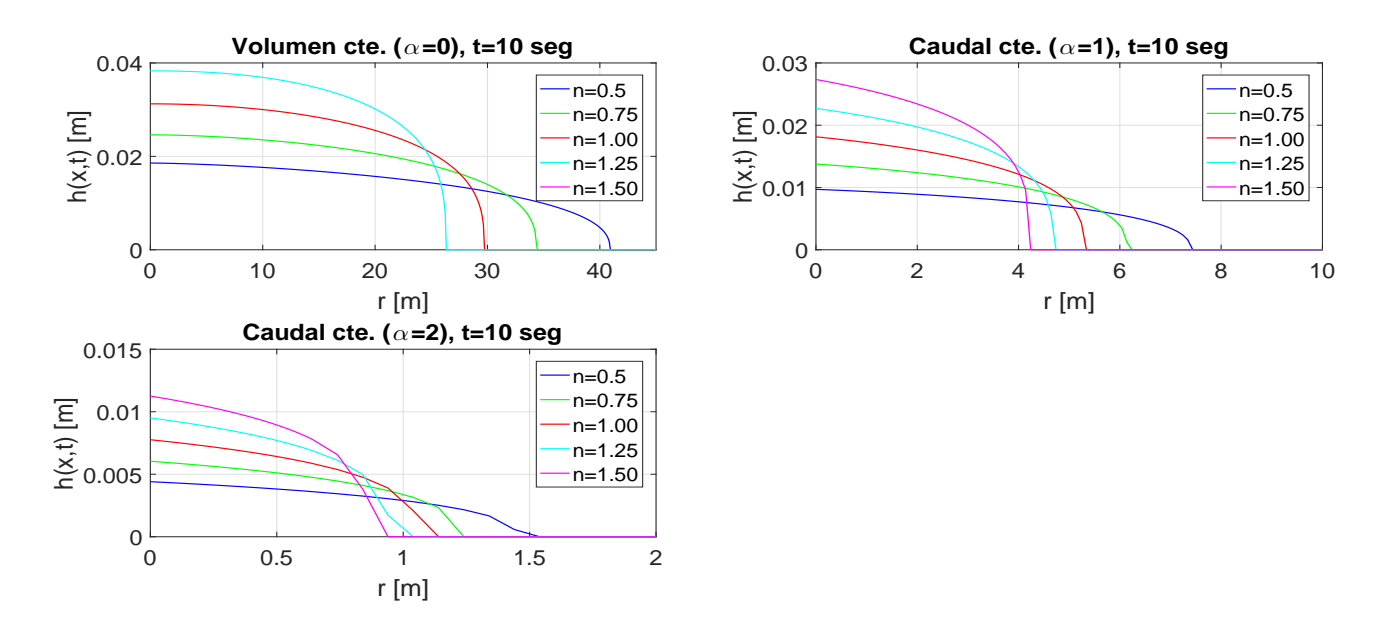

**Figura A.17:** Espesor de lámina dimensional  $h(r, t)$ , para t=10s, y para los diferentes índices n.

# B Anexo II: Propiedades de las ecuaciones de las aguas poco profundas 2D

Como se ha comentado en la memoria, las ecuaciones de las aguas poco profundas 2D se pueden reagrupar en el sistema de ecuaciones  $B.1$ . Este sistema de ecuaciones es hiperbólico por lo que existe un jacobiano,  $J$ , que se puede diagonalizar, y se pueden calcular los valores propios. Definiendo la matriz del flujo,  $\widetilde{E}$ , normal al vector unitario,  $\vec{n}$ , se tiene:

$$
\frac{\partial \vec{U}}{\partial t} + \frac{\partial \vec{F}}{\partial x} + \frac{\partial \vec{G}}{\partial y} = \vec{S}
$$
 (B.1)

$$
\widetilde{E} = (\vec{F}, \vec{G})^T, \qquad \vec{n} = (n_x, n_y)
$$
\n(B.2)

$$
J = \frac{\partial \left(\widetilde{E}\vec{n}\right)}{\partial \vec{U}} = \frac{\partial \vec{F}}{\partial \vec{U}} n_x + \frac{\partial \vec{G}}{\partial \vec{U}} n_y
$$
(B.3)

De esta matriz se pueden calcular los valores propios,  $\lambda$ .

$$
\lambda_1 = (\vec{u}\vec{n} + \vec{c})_k, \qquad \lambda_2 = (\vec{u}\vec{n})_k, \qquad \lambda_3 = (\vec{u}\vec{n} - \vec{c})_k
$$
 (B.4)

Por otro lado, los vectores propios  $(\vec{e})$  forman una matriz, P, que es capaz de diagonalizar el jacobiano:

$$
J = P\Lambda P^{-1}, \qquad \text{donde} : \tag{B.5}
$$

$$
\Lambda = \left(\begin{array}{ccc} \lambda_1 & 0 & 0\\ 0 & \lambda_2 & 0\\ 0 & 0 & \lambda_3 \end{array}\right) \tag{B.6}
$$

$$
P = (\vec{e}_1, \vec{e}_2, \vec{e}_3) \tag{B.7}
$$

$$
\vec{e}_1 = (1, \vec{u} + \vec{c}n_x, \vec{v} + \vec{c}n_y)_k^T, \quad \vec{e}_2 = (1, -\vec{c}n_y, -\vec{c}n_y)_k^T, \quad \vec{e}_3 = (1, \vec{u} - \vec{c}n_x, \vec{v} - \vec{c}n_y)_k^T
$$
\n(B.8)

# C Anexo III: Análisis de sensibilidad de los parámetros del modelo de infiltración de Green–Ampt

Se han realizado varios casos en el que se tiene un volumen estancado de aceite  $30m^3$ en reposo sobre un suelo permeable. El objetivo de estos casos es comprender el modelo de infiltración  $Green - Ampt$  y ver cómo influye la variación de los parámetros que caracterizan este modelo (conductividad hidráulica saturada, potencial de succión y delta de  $\theta$ ). En la Tabla C.1 se recogen los casos realizados con el valor de los parámetros utilizados para cada caso. Para ello se ha hecho un caso inicial (caso 1) con unos valores típicos de los parámetros del modelo según [7], y se ha comparado con los tres casos restantes en los que se ha variado en cada caso uno de los parámetros incrementándolo un  $20\,\%$ .

| Caso Conductividad hidráulica Potencial succión $Delta\theta[m^3/m^3]$ |                  |      |
|------------------------------------------------------------------------|------------------|------|
| saturada, $K_s[m/s]$                                                   | suelo, $\Psi[m]$ |      |
| $1 \quad 1 \cdot 10^{-4}$                                              | 0.02             | 0.2  |
| $1 \cdot 10^-4$                                                        | 0.024            | 0.2  |
| 3 $1 \cdot 10^{-4}$                                                    | 0.02             | 0.24 |
| $1,2 \cdot 10^{-4}$                                                    | 0.02             | 0.2  |

**Tabla C.1:** Valor de los parámetros del modelo de infiltración de  $Green - Ampt$  una vez se ha calibrado.

La densidad del aceite es  $\rho = 790 \; kg/m^3$  y la viscosidad dinámica es  $\mu(T=\textit{cte})=1$  $0,00476$   $Pas$  según [11]. Las CC y CI impuestas en todos los casos se recogen en la Tabla C.2.

| CI: Para $t = 0$ : $h = 0.2$ m, $u = 0$ m/s, $v = 0$ m/s |
|----------------------------------------------------------|
| CC: Pared sólida todas las fronteras del dominio         |
| y fondo permeable                                        |

Tabla C.2: Condiciones iniciales y condiciones de contorno impuestas.

Comparando el caso inicial con el caso 2 (parte izquierda superior de la Figura C.1) en el que se ha incrementado un  $20\%$  el potencial de succión del suelo,  $\Psi$ , se observa como el calado infiltrado en el suelo es ligeramente mayor pero la variación de este parámetro no es muy significativa. Si se incrementa un 20% el parámetro  $\Delta\theta$  (parte derecha superior de la Figura C.1), es decir, se incrementa la diferencia entre la porosidad,  $\theta_s$ , y el contenido volumétrico inicial de agua,  $\theta_i$ , el calado infiltrado es superior pero muy similar al caso inicial. Finalmente, si se aumenta un  $20\,\%$  la conductividad hidráulica saturada (parte inferior izquierda Figura C.1) el calado infiltrado para cada instante de tiempo es muy superior al del caso inicial, por lo que se llega a la conclusión de que el parámetro más relevante del modelo de infiltración es la conductividad hidráulica saturada. Además se puede observar como el calado infiltrado respecto al caso inicial aumenta en mayor medida con el tiempo, de forma que en el instante  $t=100$ s la diferencia es mucho menor que en el isntante final simulado de  $t=1200$ s.

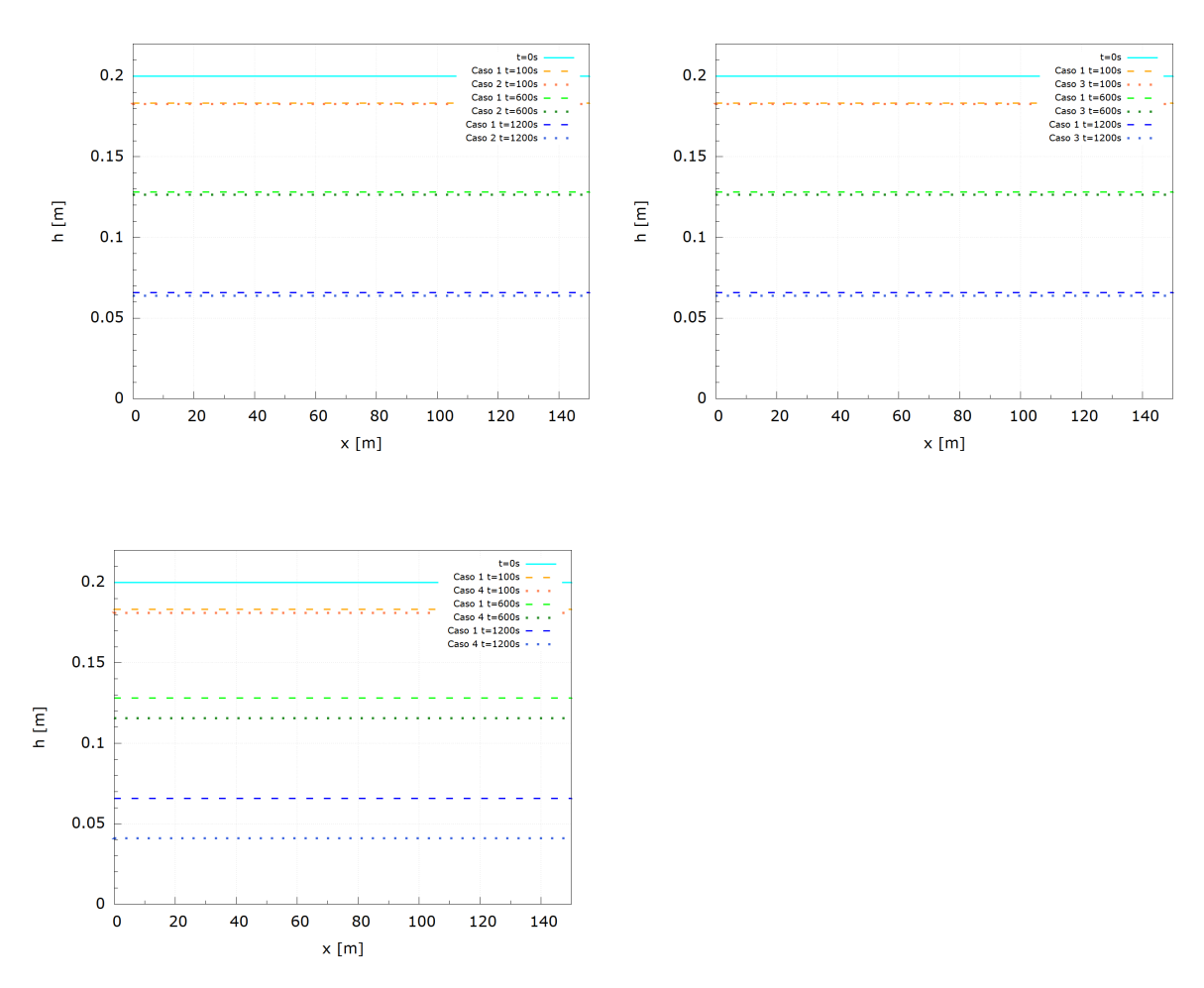

Figura C.1: Comparación de los casos con volumen estancado de aceite y suelo permeable.

# D Anexo IV: Proceso de simulación con la herramienta

En este anexo se va a explicar qué proceso debe seguirse para poder realizar una simulación con la herramienta ya que ello requiere generar la malla del dominio del problema estudiado, un preprocesamiento de ficheros de entrada, generar la malla del dominio del problema estudiado, y finalmente lanzar la simulación. Este conjunto de pasos a seguir, se plasma en el digrama de la Figura D.1.

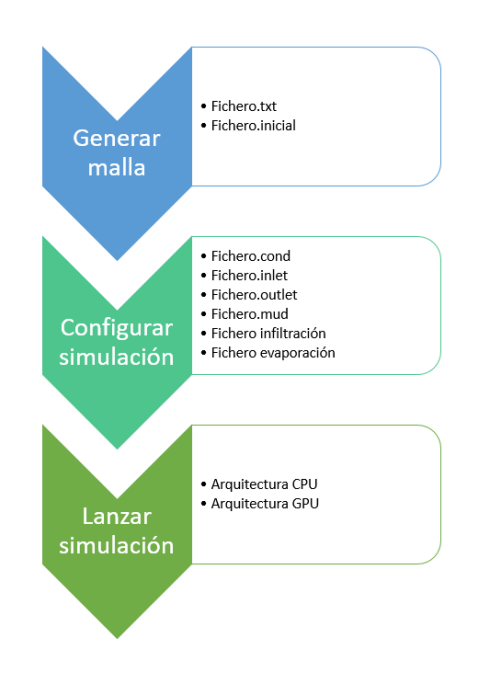

Figura D.1: Etapas del proceso de simulación.

## D.1 Generación de la malla

Cuando se aplica el método de los volúmenes finitos a un problema y se recurre a métodos numéricos para poder resolverlo, es necesario discretizar en celdas computacionales el dominio estudiado de dicho problema. El dominio real del problema es un medio continuo, por eso cuando se discretiza en celdas es importante que éstas sean lo suficientemente pequeñas para poder reproducir ese medio con la mayor similitud posible. Cuanto más pequeñas sean las celdas más se acercará a la realidad, pero hay que tener en cuenta que un número de celdas muy elevado puede elevar el coste computacional de forma muy considerable. Existen multitud de tipos de mallas, de forma que en este TFM se han utilizado tres tipos de tipología de mallas diferentes, las cuales se comentan seguidamente.

### D.1.1 Malla cuadrada

En este tipo de mallas la geometría de los elementos utilizados para discretizar el dominio es rectangular (Figura  $D.2$ ). Con este tipo de elementos es muy fácil generar la malla en geometrías simples con fronteras planas, sin embargo, si el dominio a discretizar tiene contornos con curvas, la forma de los elementos no permite que se adapten correctamente a esos contornos, y es conveniente recurrir a otro tipo de elementos.

Figura D.2: Malla cuadrada.

Este tipo de malla es recomendable para problemas con flujo unidireccional, ya que la estructura de celdas generada es muy ordenada, de forma que presenta una dirección preferente, lo cual para problemas de flujo bidireccional donde la componente transversal del flujo es relevante, puede dar problemas en la resolución. Un ejemplo de ello es la Figura D.3, donde se observa un caso con una fuente puntual, de forma que aunque se refine la malla, se crean direcciones preferenciales de flujo, que crean frentes de avance que no son posibles, obteniéndose unos resultados que no pueden ser aceptados.

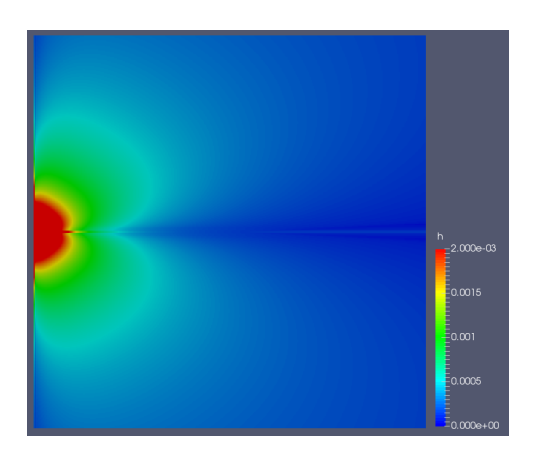

Figura D.3: Creación de direcciones preferenciales de flujo con malla cuadrada.

## D.1.2 Malla triangular Delaunay

En este caso los elementos utilizados para mallar son triángulos no equiláteros, de forma que el área de todas las celdas no es exactamente la misma. Además con este tipo de elementos se genera una malla no estructurada, respecto a la cuadrada que sí era estructurada. Este tipo de malla debe cumplir la propiedad de Delaunay, la cual exige que la circunferencia circunscrita de cada triángulo de la malla no debe contener ningún vértice de otro triángulo (ver Figura D.4).

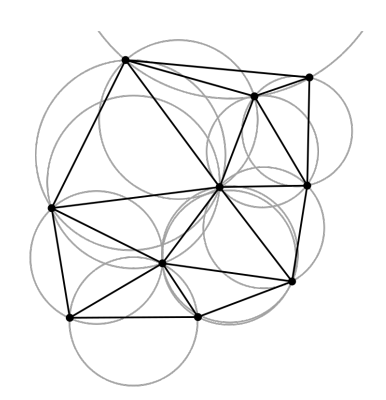

Figura D.4: Condición de Delaunay.

Este tipo de malla presenta la ventajas de que se adapta perfectamente a todo tipo de contornos, y que no crea direcciones preferenciales del flujo que condicionen los resultados, debido a la orientación no estructurada de los elementos triangulares de diferente tamaño que conforman dicha malla (ver Figura D.5). Esto evita posibles errores en las soluciones de problemas de flujos que no son unidireccionales.

Figura D.5: Malla triangular Delaunay.

### D.1.3 Malla triangular Delaunay con zonas de refinamiento

La diferencia respecto a la malla anterior es que se realizan niveles de refinamiento en zonas donde interesa captar con mayor resolución la evolución del flujo, debido a su complejidad en estado transitorio, o por ser una zona del dominio de estudio de gran interés.

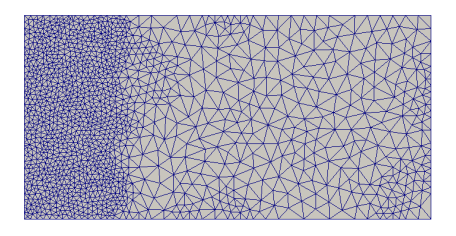

Figura D.6: Malla triangular con una zona de refinamiento.

Refinar en las zonas de interés presenta una gran ventaja, no es necesario refinar todo el dominio entero, ya que eso incrementaria el coste computacional de forma muy notable. Este tipo de malla se ha utilizado en los casos de fuente puntual, dado que en la zona de inyección de caudal es dificil captar adecuadamente el flujo. También se ha utilizado para el caso real estudiado, ya que solo interesaba refinar la parte del dominio por donde era esperable que se extendiera el derrame de petróleo.

### D.1.4 Ficheros de entrada para la malla generada

Anteriormente se han comentado los tipos y características de las mallas que se han utilizado, sin embargo, para que la herramienta de simulación pueda manejar las mallas generadas hay que proporcionarle dos ficheros de entrada.

• Fichero.txt:

Este fichero almacena el tipo de elemento utilizado (cuadrados o triángulos), el número de elementos y nodos de la malla, las coordenadas y conectividades de todos los nodos, y la altura asignada en metros a cada celda (Figura D.7).

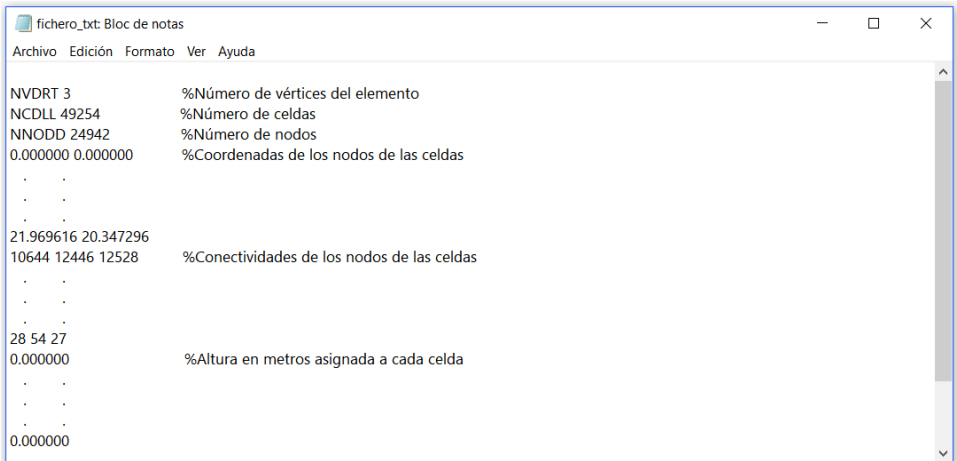

Figura D.7: Fichero de entrada .txt.

• Fichero.inicial:

Este fichero contiene los valores iniciales asignados a cada celda que conforma la malla del calado inicial,  $h$ , y de la componente inicial de la velocidad en la dirección  $x$ e  $y$ ,  $u \vee v$  respectivamente (Figura D.8).

| fichero_inicial: Bloc de notas                                                                                                |                   |                                                                                                    | × |
|----------------------------------------------------------------------------------------------------|-------------------|----------------------------------------------------------------------------------------------------|---|
| Archivo Edición Formato Ver Ayuda                                                                                             |                   |                                                                                                    |   |
| NIVEL_SUPERFICIAL_INICIAL (h)<br>VELOCIDADX INICIAL (u)<br><b>VELOCIDADY INICIAL (v)</b><br><b>LEER CELDAS</b><br>0.0 0.0 0.0 | 0.0<br>0.0<br>0.0 | %Asignar a todas las celdas el mismo valor inicial de fluido<br>%Asignar a todas las celdas el mismo valor inicial de la velocidad en la componente x<br>%Asignar a todas las celdas el mismo valor inicial de la velocidad en la componente y<br>%Activar si programa lee cada valor particular de la celda de h,u,v<br>%Valores particulares asiganados a cada celda de h,u,v |   |
| 0.0 0.0 0.0                                                                                                    |                   |                                                                                                    |   |

Figura D.8: Fichero de entrada .inicial.

## D.2 Ficheros necesarios para la simulación

Además de los ficheros de entrada con los datos de la malla generada son necesarios otros ficheros que recogen las diferentes condiciones y configuraciones de la simulación. Dichos ficheros son los siguientes:

• Fichero.cond:

Contiene datos referentes al tiempo de simulación, e intervalos de volcado de información por pantalla de datos de la simulación, y de escritura de los ficheros . $vtk$ , que recogen los resultados de la simulación para los diferentes instantes de tiempo (Figura D.9).

| fichero cond: Bloc de notas       |                                                                     |  |          |
|-----------------------------------|---------------------------------------------------------------------|--|----------|
| Archivo Edición Formato Ver Ayuda |                                                                     |  |          |
|                                   |                                                                     |  | $\wedge$ |
| tiempo_inicial 0.0                | %Tiempo inicial de la simulación en segundos                        |  |          |
| tiempo final 10.0                 | %Tiempo final de la simulación en segundos                          |  |          |
| <b>CFL 0.45</b>                   | %Valor del CFI                                                      |  |          |
| niterScreen 10                    | %Frecuencia de visualización por pantalla                           |  |          |
| $dtVs$ 1.0                        | %Frecuencia de escritura de los archivos.vtk                        |  |          |
| $dtVs$ 1.0                        |                                                                     |  |          |
| nManning 0.009                    | %Valor del coeficiente de Manning                                   |  |          |
| a 0.0001                          | %Calado mínimo por debajo del cual el programa no calcula esa celda |  |          |
|                                   |                                                                     |  |          |

Figura D.9: Fichero de entrada .cond.

• Fichero.inlet:

En él se especifican las entradas que existen en el dominio. Este fichero se ha configurado adecuadamente para simular la inyección de caudal puntual frente al tiempo. Para ello a través de una serie de puntos se especifican pares de valores del tiempo en segundos y el caudal en  $m^3/s$  para ese tiempo (ver Figura D.10).

|                | fichero inlet: Bloc de notas      |           |                                                                                                |  |
|----------------|-----------------------------------|-----------|------------------------------------------------------------------------------------------------|--|
|                | Archivo Edición Formato Ver Ayuda |           |                                                                                                |  |
|                |                                   |           |                                                                                                |  |
| N <sub>1</sub> |                                   |           | %Número de entradas                                                                            |  |
|                | <b>TIPO DE ENTRADA</b>            |           | %Tipo de entrada seleccionada (1: Caudal de entrada frente al tiempo)                          |  |
|                | X LIMITE PUNTO1                   | 40.0 40.0 | %Coordenada del vértice del rectángulo que engloba las celdas que conforman la entrada         |  |
|                | X LIMITE PUNTO2                   | 50.0 50.0 | %Coordenada del vértice opuesto del rectángulo que engloba las celdas que conforman la entrada |  |
|                | <b>DIRECCION ENTRADA</b>          | 1.000     | %Dirección normal de la entrada                                                                |  |
|                | NUMERO PUNTOS FUNCION             | -2        |                                                                                                |  |
| 0.0            | 0.108333                          |           |                                                                                                |  |
| 10.0           | 0.108333                          |           |                                                                                                |  |
|                |                                   |           |                                                                                                |  |

Figura D.10: Fichero de entrada .inlet.

• Fichero.outlet:

En él se especifican las salidas que existen en el dominio (Figura  $D.11$ ). En los casos simulados se ha seleccionado salida libre, es decir, no se impone ninguna condición de contorno a la salida del dominio, y se deja que el flujo evolucione libremente.

|                                   | fichero outlet: Bloc de notas |                                                                                               |  |         |  |
|-----------------------------------|-------------------------------|-----------------------------------------------------------------------------------------------|--|---------|--|
| Archivo Edición Formato Ver Avuda |                               |                                                                                               |  |         |  |
| <b>N</b> 1                        |                               | %Número de salidas                                                                            |  | $\land$ |  |
| TIPO DE ENTRADA                   |                               | %Tipo de salida seleccionada (3: Salida libre)                                                |  |         |  |
| X LIMITE PUNTO1                   | 40.0 40.0                     | %Coordenada del vértice del rectángulo que engloba las celdas que conforman la salida         |  |         |  |
| X LIMITE PUNTO2                   | 50.0 50.0                     | %Coordenada del vértice opuesto del rectángulo que engloba las celdas que conforman la salida |  |         |  |
| <b>DIRECCION ENTRADA</b>          | 1.0 0.0                       | %Dirección normal de la salida                                                                |  |         |  |
|                                   |                               |                                                                                               |  |         |  |

Figura D.11: Fichero de entrada .outlet.

#### • Fichero.mud:

En él se especifica el modelo de fricción con el que se quiere calcular la simulación, asi como los valores de los parámetros que requiere dicho modelo de fricción (Figura D.12 ).

| fichero_mud: Bloc de notas                                                                                        |                                                                                                    |  | ×                   |
|----------------------------------------------------------------------------------------------------|----------------------------------------------------------------------------------------------------|--|---------------------|
| Archivo Edición Formato Ver Avuda                                                                                 |                                                                                                    |  |                     |
| TIPO_FORMULACION 3<br><b>YIELD STRESS 2.0</b><br>BINGHAM_VIS 0.00476<br>INTERNAL FRIC ANGLE 0.0<br>DENSIDAD 790.0 | %Tipo de fricción seleccionada<br>%Valor del yield stress en N/m^2<br>%Viscosidad dinámica en Pa-s<br>%Angulo de fricción del material para el modelo de fricción de Coulomb<br>%Densidad del fluido en kg·m^3 |  | $\hat{\phantom{a}}$ |
|                                                                                                    |                                                                                                    |  | $\sim$              |

Figura D.12: Fichero de entrada .mud.

Cada modelo de fricción requiere unos parámetros de entrada diferentes y no siempre son necesarios todos los parámetros. En la Figura  $D.13$  se recogen los diferentes modelos de fricción disponibles en la herramienta de simulación. En este TFM se ha utilizado el modelo turbulento (modelo 1) caracterizado por el coeficiente de Manning, y el modelo viscoso (modelo 3), caracterizado por la viscosidad del fluido y el yield stress.

Table 1

| Formulation | Flow resistance relation     | Flow resistance term                                   |
|-------------|------------------------------|--------------------------------------------------------|
|             | Turbulent                    | $\tau_b = \tau_t$                                      |
|             | Full Bingham                 | $\tau_b = \tau_0$ with $f_1(\tau_0, \tau_v) = 0$       |
| 3           | Simplified Bingham           | $\tau_b$ = 1.5 $\tau_v$ + 3 $\tau_u$                   |
| 4           | Turbulent and Coulomb        | $\tau_b = \tau_t + \tau_f$                             |
|             | Turbulent and Yield          | $\tau_b = \tau_t + \tau_v$                             |
| 6           | Turbulent, Coulomb and yield | $\tau_b = \tau_t$ + min $(\tau_v, \tau_f)$             |
|             | Ouadratic                    | $\tau_b = \tau_t + \tau_y + \frac{\kappa}{8} \tau_\mu$ |
| 8           | Coulomb viscous              | $\tau_b = \tau_0$ with $f_1(\tau_0, \tau_f) = 0$       |
|             |                              |                                                        |

Figura D.13: Modelos de fricción disponibles en la herramienta de simulación.

#### $\bullet$  Fichero infiltración:

En este fichero se configura el modelo de infiltración y los parámetros de entrada que necesita, tal y como se muestra en la Figura D.14. El modelo dos en la herramienta de simulación se corresponde con el modelo de infiltración de Green-Ampt, el cual requiere tres.

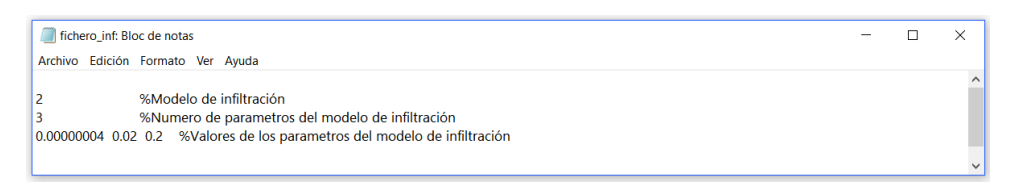

Figura D.14: Fichero de infiltración.

• Fichero evaporación:

En él se especifica el número de puntos de la serie de datos que contiene la tasa de lluvia y de evaporación en  $mm/h$  frente al tiempo en horas (ver Figura D.15). En este TFM no se ha simulado el fenómeno de la lluvia por lo que la tasa de lluvia sera siempre nula, y la tasa de evaporación se ha calculado como se ha expuesto anteriormente en la formulación de los términos fuente

| fichero_evap: Bloc de notas |     |                                   |                                                                                                    |  |  |          |  |
|-----------------------------|-----|-----------------------------------|----------------------------------------------------------------------------------------------------|--|--|----------|--|
|                             |     | Archivo Edición Formato Ver Avuda |                                                                                                    |  |  |          |  |
| 29<br>0.0<br>٠              | 0.0 | 0.1037<br>٠<br>٠<br>×             | %Número de puntos de datos de lluvia y evaporación frente al tiempo<br>%Tiempo en horas, tasa de lluvia en mm/h y tasa de evaporación en mm/h |  |  | $\wedge$ |  |
| 20.533                      | 0.0 | 0.0322                            |                                                                                                    |  |  | $\vee$   |  |

Figura D.15: Fichero de evaporación.

# D.3 Lanzamiento de la simulación con la herramienta

Tras crear la malla de cálculo del dominio que se desea simular, y preparar todos los archivos necesarios para ello, se lanza la simulación. La herramienta de simulación está preparada para simular tanto en CPU como en GPU. Cada vez es más frecuente que las herramientas de simulación se implementen también en GPU dado que el tiempo de cálculo es mucho menor respecto a la CPU. Esto es debido a que mientras una CPU tiene generalmente 8 núcleos de procesamiento, una GPU tiene cientos de ellos, tal y como se muestra en la Figura D.16.

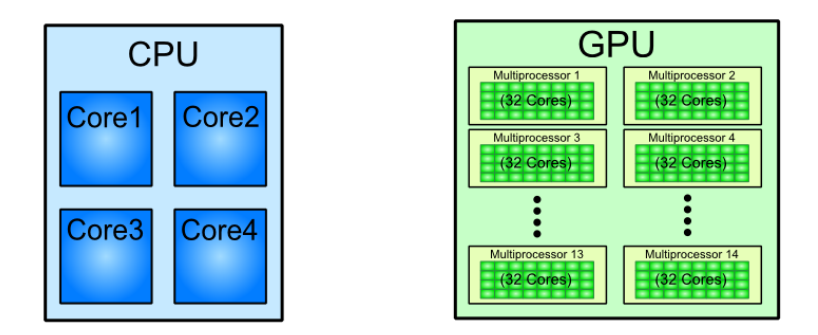

Figura D.16: Arquitectura CPU vs GPU.

Cuando una simulación es lanzada, lo que ocurre internamente se muestra en la Figura D.17. Inicialmente se leen los ficheros de entrada necesarios para la simulación, y mientras el tiempo sea menor al tiempo final de simulación la herramienta aplica los métodos numéricos internamente para calcular lo que sucede en todas las celdas en cada instante de tiempo, de forma que escribe en los ficheros .vtk los resultados, con la frecuencia que se le ha dado, y cuando el tiempo es mayor al tiempo final la simulación termina.

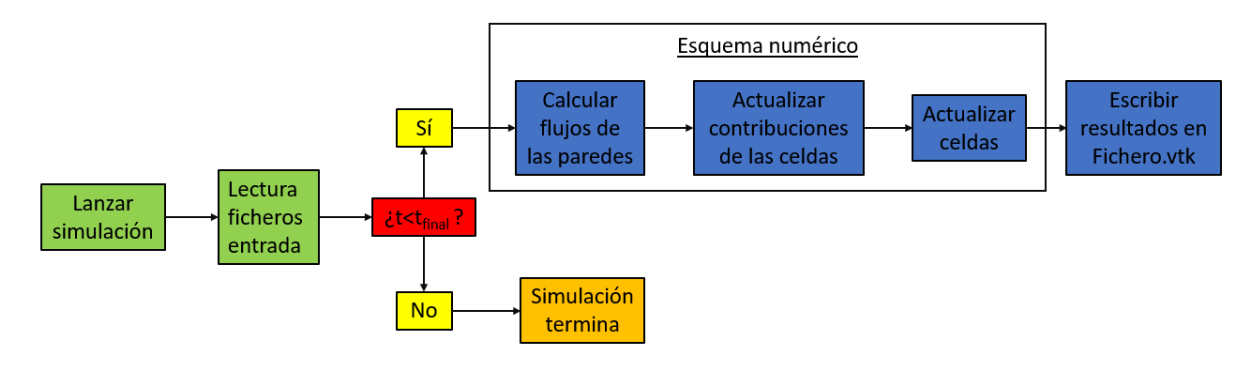

Figura D.17: Proceso interno de simulación en la herramienta.

# E Anexo V: Programas informáticos auxiliares

Además de trabajar con la herramienta de simulación, ha sido necesario utilizar otros programas inform´aticos adicionales, para fines como visualizar los resultados obtenidos, o preprocesar los archivos necesarios para realizar algunas simulaciones de mayor complejidad y alcance.

## E.1 Matlab

Este software ha sido utilizado para programar y calcular las soluciones analíticas que se han estudiado, que se recogen en el Anexo I, y que se utilizan para validar la herramienta de simulación mediante casos test. MATLAB es un entorno avanzado de altas prestaciones para cálculo numérico y visualización de resultados, ya que permite:

- Cálculo matricial.
- $\bullet$  Análisis numérico.
- Creación de scripts de cálculo.
- Representaciones gráficas en 2D y 3D.
- · Implementación de algoritmos.
- Diseño de sistemas de control avanzados.
- Creación de interfaces de usuario.
- Comunicación con programas en otros lenguajes y con otros dispositivos hardware.

Para mi TFM, las funciones más útiles han sido la creación de scripts de cálculo para implementar, calcular y representar gráficamente las soluciones análiticas. En la Figura E.1 se puede observar el aspecto visual de un script. Programar en scripts tiene la ventaja de que todo el programa se ejecuta de forma secuencial con gran rapidez, y la solución analítica queda calculada y representada en un tiempo mínimo. Calcular la soluciones analíticas de otra

|                    | <b>EDITOR</b> |             | PUBLISH                           | <b>VIEW</b>                    |                                                                                                    |                    |         |                          |                 |
|--------------------|---------------|-------------|-----------------------------------|--------------------------------|----------------------------------------------------------------------------------------------------|--------------------|---------|--------------------------|-----------------|
| 52.                |               | 6           | <b>Find Files</b>                 | 순오                             | Insert B fx fa v                                                                                                    | 門                  |         |                          |                 |
|                    |               |             | Compare                           | io Go To ₩                     | Comment % 23 2.                                                                                                    |                    |         | Run Section              |                 |
|                    | Open          |             | $=$ Print $=$                     | $Q$ Find $\blacktriangleright$ | Indent 5 of 19                                                                                                    | <b>Breakpoints</b> | Advance | Run and <b>C</b> Advance | Run and<br>Time |
|                    |               | <b>FILE</b> |                                   | <b>NAVIGATE</b>                | <b>EDIT</b>                                                                                                    | <b>BREAKPONTS</b>  |         | <b>RUN</b>               |                 |
| $303 -$            |               |             | $\Box$ for i=1:1:X q              |                                |                                                                                                    |                    |         |                          |                 |
| $304 -$            | E.            |             | for $i=1:1:N2$                    |                                |                                                                                                    |                    |         |                          |                 |
| $305 -$            |               |             |                                   |                                | Etha q 0(i,j) = ( ( (n vec2(j)/(2*n vec2(j)+1))^n vec2(j) ) * ((rho*g)/mu)* (V^(n vec2(j)+2)) )^( -1/(2*n vec2(j)+3) ) * x q(i) * ( t vec2(j)^( -n vec2(j)/(2*n vec2(j)+3) )     |                    |         |                          |                 |
| $306 -$            |               |             |                                   |                                | $y$ aux $0(i, j)$ = Etha q $0(i, j)$ /EthaN0 aux (j);                                                                                                    |                    |         |                          |                 |
| $307 -$            |               |             |                                   |                                | Phy y q 0(i,j) = ( (n vec2(j)/(2*n vec2(j)+3))^(n vec2(j)/(2*n vec2(j)+1)) ) * ( ((n vec2(j)+2)/(n vec2(j)+2))^(1/(2*n vec2(j)+1)) ) * ( (1-(y aux 0(i,j)^(n vec2(j)+1)))^(1/(1  |                    |         |                          |                 |
| $308 -$            |               |             |                                   |                                | h x q 0(i,j) = ( EthaN0 aux(j)^((n vec2(j)+1)/(n vec2(j)+2)) ) * ( (((2*n vec2(j)+1)/n vec2(j)+1) n vec2(j)}*(mu/(rho*g))*(V^(n vec2(j)+1)) )^(1/(2*n vec2(j)+3)) ) * ( t vec2   |                    |         |                          |                 |
| $309 -$            |               |             | In $q=imaq(h \times q(0(i,j)))$ ; |                                |                                                                                                    |                    |         |                          |                 |
| $310 -$            |               |             |                                   |                                | if Im q -= 0, h x q 0(i, j) = 0; end                                                                                                    |                    |         |                          |                 |
| 311                |               |             |                                   |                                |                                                                                                    |                    |         |                          |                 |
| $312 -$            |               |             | if h x q $0(i,j) \sim 0$          |                                |                                                                                                    |                    |         |                          |                 |
| $313 -$            |               |             |                                   |                                | Re $0(i, j) = (rho * (V)) / mu ;$                                                                                                    |                    |         |                          |                 |
| $314 -$            |               |             | else                              |                                |                                                                                                    |                    |         |                          |                 |
| $315 -$            |               |             | $Re(0(i,j)) = 0;$                 |                                |                                                                                                    |                    |         |                          |                 |
| $316 -$            |               |             | end                               |                                |                                                                                                    |                    |         |                          |                 |
| 317                |               |             |                                   |                                |                                                                                                    |                    |         |                          |                 |
| $318 -$            |               |             |                                   |                                | Etha q 1(i,j) = (((n vec2(j)/(2*n vec2(j)+1))^n vec2(j) ) * ((rho*q)/mu)* (q(i)^(n vec2(j)+2)) )^(-1/(2*n vec2(j)+3) ) * x q(i) * (t vec2(j)^(-(2*n vec2(j)+2)/(2*n vec2         |                    |         |                          |                 |
| $319 -$            |               |             |                                   |                                | $y$ aux $1(i, j)$ = Etha q $1(i, j)$ /EthaN1 aux (j);                                                                                                    |                    |         |                          |                 |
| 320                |               |             |                                   |                                | Phy y q 1(i,j) = ( (2+n h)^(1/(2+n h)) ) * ( (2+(2+n h))/((2+n h)+3) )^(n h/(2+n h)) ) * ( (1- y aux 1(i,j))^(1/(2+n h)) ) ) * ( 1 + ( ((2+n h)/(3+n h)) + ((1/(2+n h))-         |                    |         |                          |                 |
| $321 -$            |               |             |                                   |                                | Phy y q 1(i,j) = ( ( (2+n vec2(j)) ^(1/(2+n vec2(j))) ) * ( ( (2+(2*n vec2(j)))/((2*n vec2(j)) +3) ) ^(n h/(2+n vec2(j))) ) * ( (1- y aux 1(i,j)) ^(1/(2+n vec2(j))) ) ) * ( 1 + |                    |         |                          |                 |
| $322 -$<br>$323 -$ |               |             |                                   |                                | h x q 1(i,j) = ( EthaNl aux(j)^((n vec2(j)+1)/(n vec2(j)+2)) ) * ( (((2*n vec2(j)+1)/n vec2(j))^n vec2(j))*(mu/(rho*q))*(q(i)^(n vec2(j)+1)) )^(1/(2*n vec2(j)+3)) ) * ( t w     |                    |         |                          |                 |
| $324 -$            |               |             | In q=imag(h x q $1(i,j)$ );       |                                | if Im $q_2=0$ , h x $q_1(i,j)=0$ ; end                                                                                                    |                    |         |                          |                 |
| 225                |               |             |                                   |                                |                                                                                                    |                    |         |                          |                 |

Figura E.1: Script de Matlab para calcular las soluciones analíticas.

forma habría sido muy costoso, ya que es necesario calcular constantes, y evaluar un gran número de funciones matemáticas extensas y complejas.

En la Figura E.2 se puede observar el espacio de trabajo de Matlab, conocido como workspace, en el cual una vez lanzado y calculado el script, se almacenan los resultados de todas las variables de cálculo, pudiendo ser consultadas en todo momento. Además existe la opción de programar órdenes para que al lanzar el script se generen automáticamente ficheros de salida, en formatos tan conocidos como son el .txt o .csv, y almacenar así en ellos las soluciones analíticas calculadas. Esto ha permitido representar posteriormente en Gnuplot conjuntamente las soluciones analíticas con las soluciones númericas en los diferentes casos simulados.

| MATLAB R2016a                                                                                                    | $\overline{\phantom{a}}$                                                                                                    | $\sigma$<br>$\times$ |
|----------------------------------------------------------------------------------------------------|----------------------------------------------------------------------------------------------------|----------------------|
| <b>PLOTS</b><br><b>APPS</b><br><b>HOME</b>                                                                                                    | <b>BEACHING</b>                                                                                                    | 호                    |
| Œ.<br>k.<br><b>Ca</b> Find Files<br>Compare<br>Open<br>Import<br>Save<br>New:<br><b>New</b><br><b>Script</b><br>$\overline{\phantom{a}}$<br><b>FLE</b>                                                                                                    | New Variable<br>P Analyze Code<br>C Preferences<br>F<br>க<br>h<br>$\circled{2}$<br><b>SA</b> Community<br>Set Path<br>Run and Time<br>Open Variable<br>Request Support<br>Simulink Layout<br>Add-Ons<br><b>Help</b><br>Clear Commands<br>Data Workspace 2 Clear Workspace<br><b>IIII</b> Parallel v<br>VARIABLE<br><b>RESOURCES</b><br>cope<br><b>SMULIVK</b><br><b>ENVIRONMENT</b>                                                                                                    |                      |
| 母中国海                                                                                                    | L ▶ C ▶ Users ▶ danie ▶ Desktop ▶ TFM ▶ SOLUCIONES ANALITICAS ▶ MACROSCÓPICO                                                                                                    | $\bullet$ $\rho$     |
| $\circledcirc$<br>Current Folder                                                                                                    | Command Window<br>$\odot$<br>Workspace                                                                                                    | $\odot$              |
| Name ~                                                                                                    | Error using connector.internal.autostart.run<br>Value<br>Name -                                                                                                    |                      |
| <sup>46</sup> Axial Lm<br><b>Di</b> condicion de contorno Octexisx<br>$m$ p.(0,t).gnu<br>h(0,t)_Qcte.png<br>h(0,t)_Vcte.png<br>h 0 t Octe.txt<br>n o t Vcte.txt<br>h_dim_0.bt<br>$\mathbb{\bar{}}$ h dim 1.txt<br>h r.q.0.bt<br>h r.q.1.bt<br>Radial1.m<br><b>D</b> SOLUCIÓN ANALÍTICA MACRO xlsx | Cannot CD to C:\Users\danie\AppData\Local\Temp (Directory permission denied).<br>alpha<br>$\overline{\phantom{a}}$<br>$\bullet$<br>$\pm$ ans<br>2500x25 double<br>>> Axial1<br>Etha ho<br>Etha h1<br>2500x25 double<br>$fx \gg$<br>Etha_h2<br>2500x25 double<br>Etha q 0<br>1370x25 double<br>Etha g_1<br>1370x25 double<br>Etha q 2<br>1370x25 double<br>EthaN<br>[1.3806;1.4108;1<br>EThaN<br>1,3882<br>EthaNO<br>[1.3806 1.4108 1<br>Tx25 double<br>EthaNO aux<br>(1,0001 0,9869 0<br>EthaN1<br><b>E</b> EThaN1<br>Tx1 sym<br>EthaN1 aux<br>Tx25 double<br>EthaN2<br>10.9567 0.9324 0<br>EThaN2<br>0.8903<br>1x25 double<br>EthaN2 aux<br>EthaN <sub>h</sub><br>$\bullet$<br>3<br>tid<br><b>H</b> flux<br>0.1083<br>$\pm$ flux2<br>1.8056e-04<br>9.8100<br>Ш۰<br>Ehxa0<br>1370x25 double<br>Hihxa.1<br>1370x25 double<br>Hhx.a.2<br>1370x25 double | $\hat{\phantom{a}}$  |
| $\checkmark$<br><b>Details</b>                                                                                                    | H h x 10<br>2500x25 double                                                                                                    |                      |
| Select a file to view details                                                                                                    | <b>Hhxtt</b><br>2500x25 double<br>$H$ hxt2<br>2500x25 double<br>hxt0<br>74x25 double<br>Ehxt1<br>74x25 double<br>H<br>74<br><b>H</b> <sub>Im</sub><br>5.3328e-05<br><b>Hilmug</b><br>۰<br><b>H</b> Int Phi<br>0.5699                                                                                                    |                      |

Figura E.2: Entorno visual del espacio de trabajo de Matlab.

# E.2 Gnuplot

Este programa ha permitido representar conjuntamente las soluciones analíticas con las diferentes soluciones numéricas calculadas. Este proceso habría sido más lento si no se hubiera realizado con Gnuplot, el cual presenta las siguientes ventajas:

• Software libre para todos los sistemas operativos.

- Permite trabajar con scripts.
- Generación de gráficos en multitud de formatos (PNG, EPS, JPEG, etc.).

En la Figura E.3 se puede ver un ejemplo de script de Gnuplot. En él se definen los diferentes estilos de líneas utilizados, el formato y tamaño de la imagen que se generará, la posición de la leyenda, el formato de los ejes, los archivos que contienen las series de datos a representar, y multitud de opciones más personalizables.

```
1 reset.
  set terminal pngcairo size 1280,960 enhanced font 'Verdana,20'
  # TICS -
  set xtics nomirror
  set ytics nomirror<br># ----------------
 set key font ", 12"<br>set key spacing 1.2
                                       #Tamaño de letra de la leyenda
 \# Circulos
 set style line 11 lc rgb "black" 1t 1 lw 3 pt 6 ps 2<br>set style line 12 lc rgb "green" dashtype 2 lw 3 pt 6 ps 2<br>set style line 13 lc rgb "orange" dashtype 3 lw 3 pt 6 ps 3<br>set style line 14 lc rgb "blue" dashtype 4 lw 3 pt
 set output "Depth-evolution.pnq"
  set key opaque outside vertical right center #Posición de la leyenda
 set xlabel "x (m)"
  set xrange[0:100]
 set xics 20<br>set ylabel "h + z (m)"<br>set ylabel "h + z (m)"<br>set yrange[0:2.2]
 set grid
plot "outputFiles/datosX_t0.out" every 1 using 1:(52+510+58) with lines 1s 1 lc rgb 'cyan' title 't_0',\<br>"outputFiles/datosX_t2.out" every 1 using 1:(52+510+58) with lines 1s 2 lc rgb 'crange' title 'Num 10s',\<br>"outputFil
```
Figura E.3: Script de Gnuplot para realizar representaciones gráficas.

## E.3 Paraview

La herramienta de simulación genera unos ficheros de salida en formato .vtk con los resultados que ha calculado numéricamente. Para poder interpretarlos, visualizarlos y poder analizarlos se ha utilizado Paraview, la cual presenta las siguientes ventajas:

- Software libre para todos los sistemas operativos.
- Identificación de los valores de las variables mediante escalas de colores totalmente personalizables.
- Visualización temporal animada de las variables calculadas con escalas de colores.
- Visualización de las mallas de cálculo generadas.
- Visualización en 3 dimensiones mediante la proyección de las diferentes propiedades de la malla.

Alguna de estas características se puede observar en la Figura, donde se visualizan algunos resultados mediante escalas de colores del caso real, tanto en 2D, como en 3D con la malla de cálculo utilizada para ese caso en concreto.

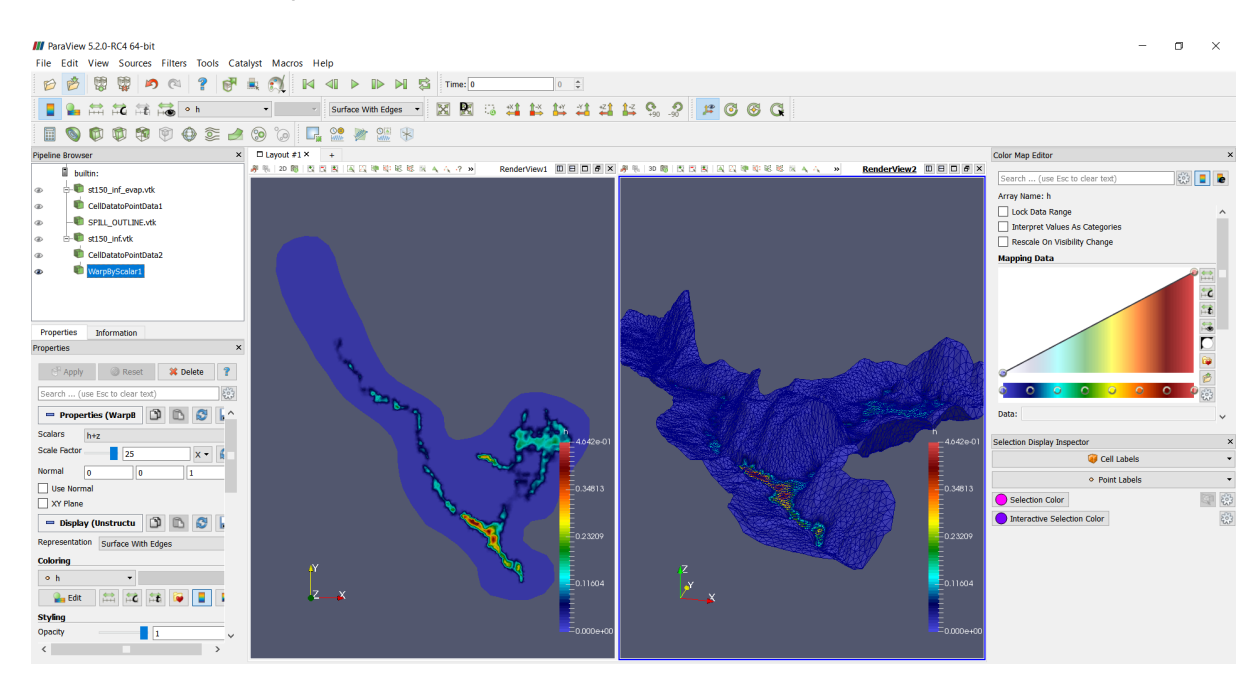

Figura E.4: Interfaz gráfica de Paraview.

# E.4 QGIS

Este software se ha utilizado para preprocesar el caso real antes de ser simulado con la herramienta. Este programa que permite trabajar con multitud de capas simultáneamente. Como ya que se tenía almacenada en una capa el alcance real del derrame, y en otra capa el punto de rotura del oleoducto, se han podido representar conjuntamente ambas capas con el ráster del terreno real (Figura  $E.5$ ).

El ráster de una topografía dada es una fotografía aérea en la que cada pixel almacena la información relativa a la elevación del terreno en un sistema de coordenadas determinado (ver Figura E.6 ). Gracias a esto, se ha podido fabricar la malla del dominio del caso real en QGIS de una forma sencilla y efectiva.

En la Figura E.7 se muestra como además QGIS permite dibujar polígonos formados por puntos sobre el ráster. Esto ha sido de gran utilidad para establecer en el dominio del problema las zonas en las que aplicar el modelo de fricción (polígono con línea negra), el punto por donde se inyectará el caudal para simular la rotura del oleoducto (punto rojo), y las zonas donde actuarán los fenómenos de infiltración (polígono naranja) y evaporación (polígono azul). Estos polígonos se exportan cada uno a un fichero que contiene sus coordenadas, que son los puntos que componen el polígono, y los cuales necesitará la herramienta de simulación.

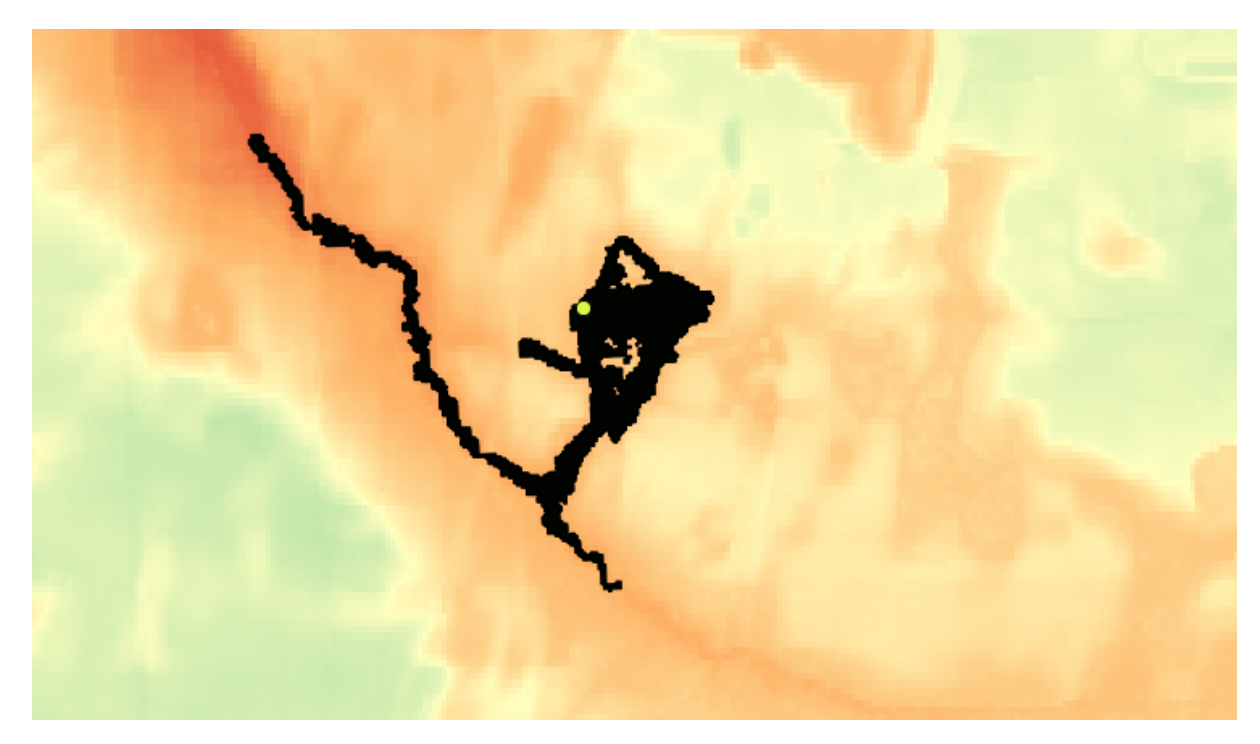

Figura E.5: Representación conjunta del ráster con el alcance del derrame y el punto de rotura (en amarillo).

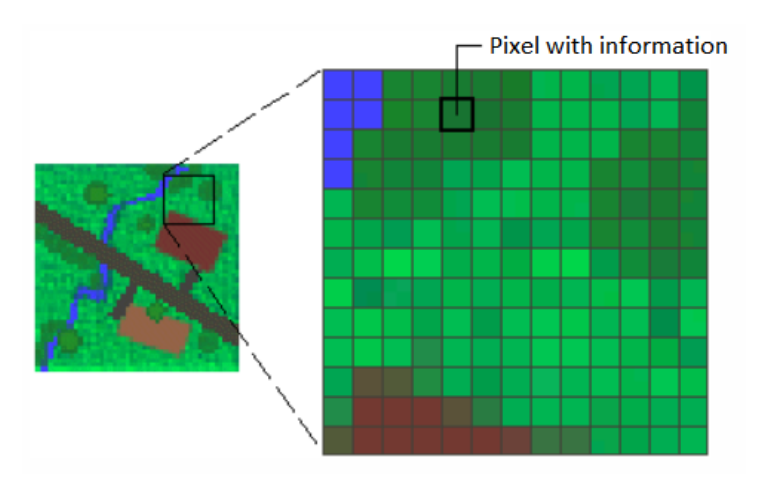

Figura E.6: Información contenida en un raster.

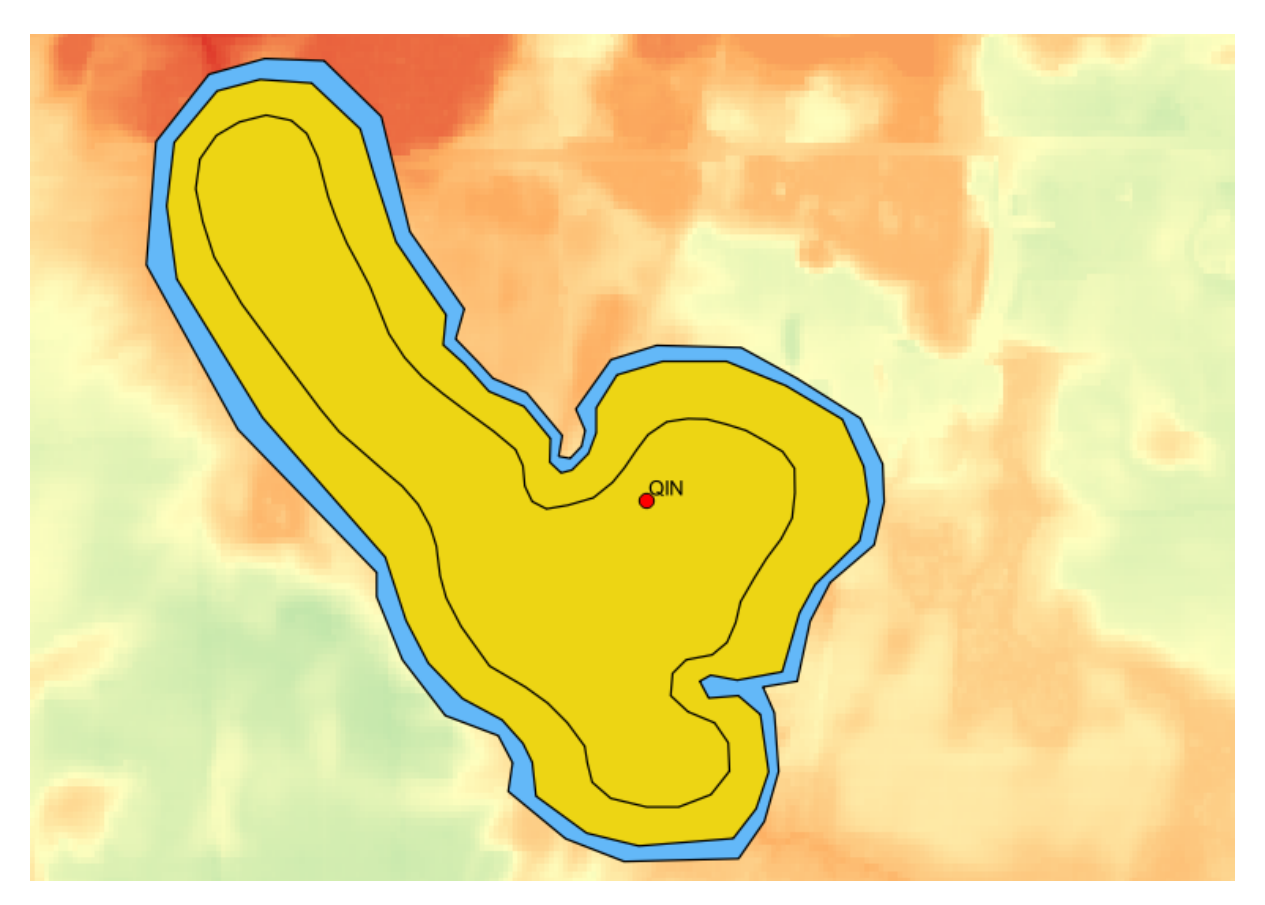

Figura E.7: Establecimineto de las diferentes zonas del dominio con QGIS.